**FOR CAR USE ONLY/NUR FÜR AUTOMOBIL GEBRAUCH/POUR APPLICATION AUTOMOBILE UNIQUEMENT/ PARA USO EN AUTOMÓVILES/SOLO PER L'UTILIZZO IN AUTOMOBILE/ENDAST FÖR BILBRUK**

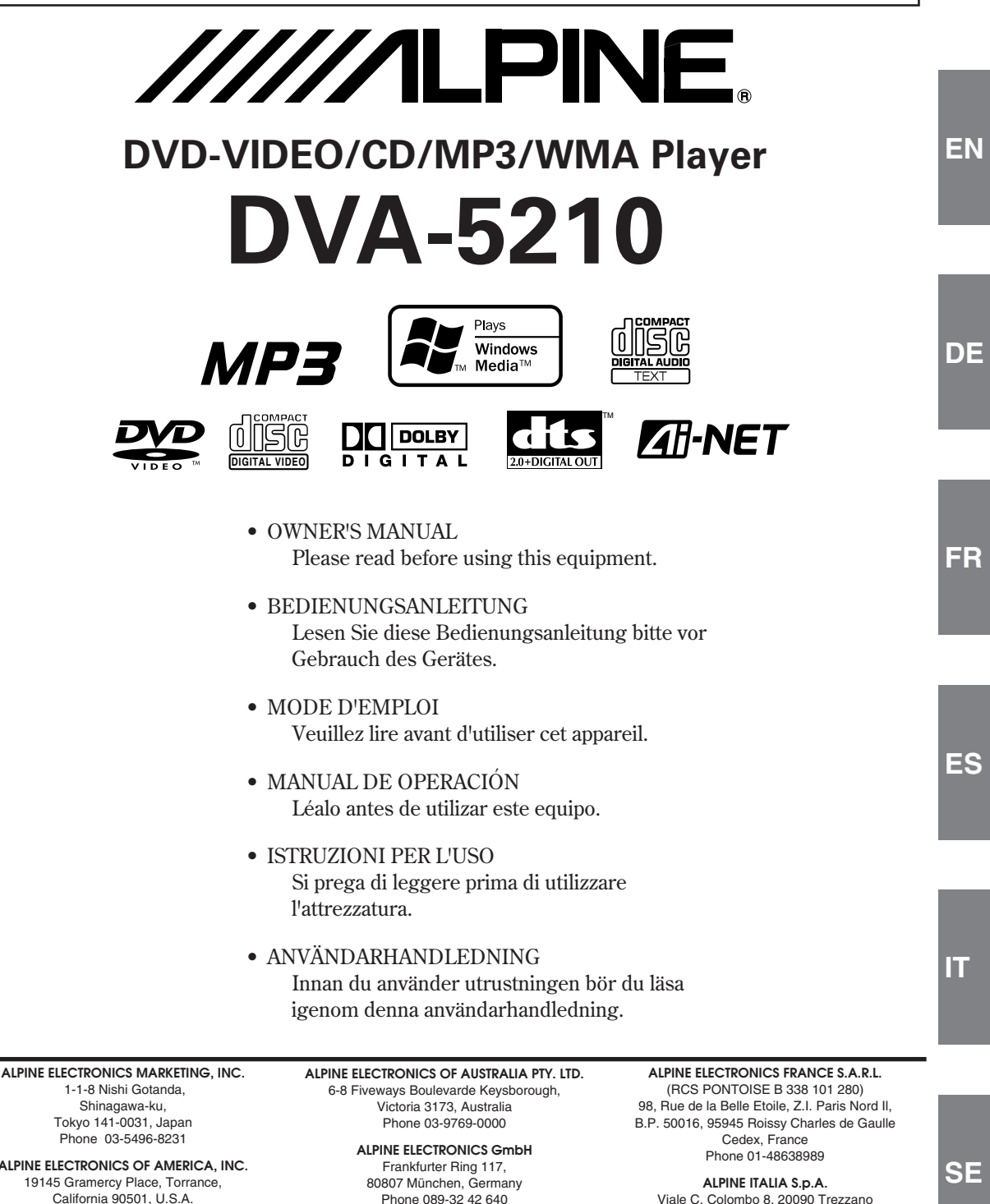

**ALPINE ELECTRONICS OF U.K. LTD.** Alpine House Fletchamstead Highway, Coventry CV4 9TW, U.K. Phone 0870-33 33 763

Viale C. Colombo 8, 20090 Trezzano Sul Naviglio (MI), Italy Phone 02-484781

**ALPINE ELECTRONICS DE ESPAÑA, S.A.** Portal de Gamarra 36, Pabellón, 32 01013 Vitoria (Alava)-APDO 133, Spain Phone 945-283588

> Designed by ALPINE Japan Printed in China (Y) 68P04190K34-C

 1-1-8 Nishi Gotanda, Shinagawa-ku, Tokyo 141-0031, Japan Phone 03-5496-8231

**ALPINE ELECTRONICS OF AMERICA, INC.** 19145 Gramercy Place, Torrance, California 90501, U.S.A. Phone 1-800-ALPINE-1 (1-800-257-4631)

**ALPINE ELECTRONICS OF CANADA, INC.** 7300 Warden Ave., Suite 203, Markham, Ontario L3R 9Z6, Canada Phone 1-800-ALPINE-1 (1-800-257-4631)

Dalian Ikemiya Printing Co., Ltd. 4 Jin Zhou Street Economic & Technical Development, Dalian, China

# **FRANÇAIS**

# **Contenu**

# **Mode d'emploi**

# **AVERTISSEMENT**

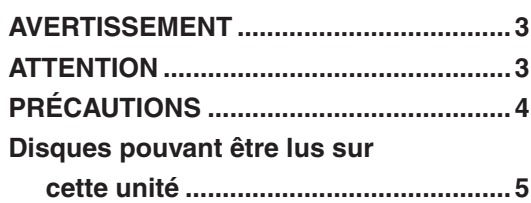

# **Mise en route**

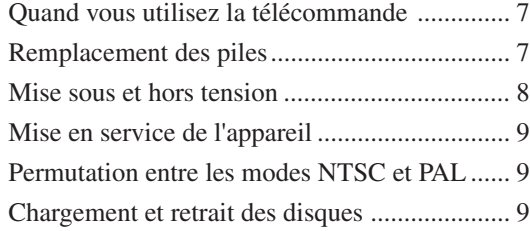

# **DVD/CD vidéo**

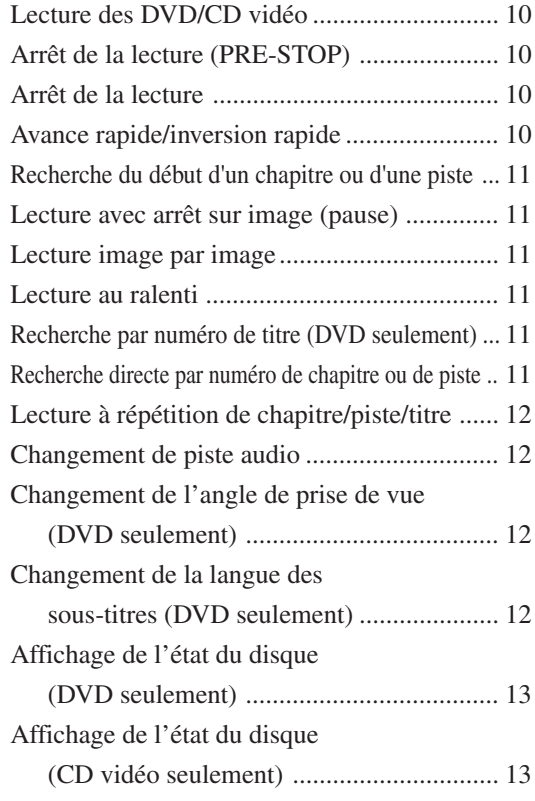

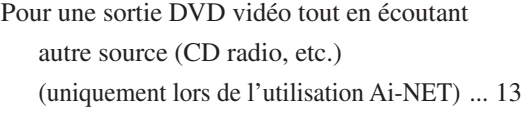

# **CD**

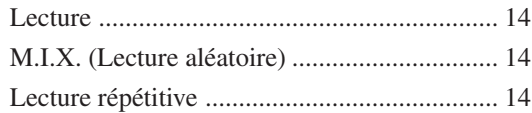

# **MP3/WMA**

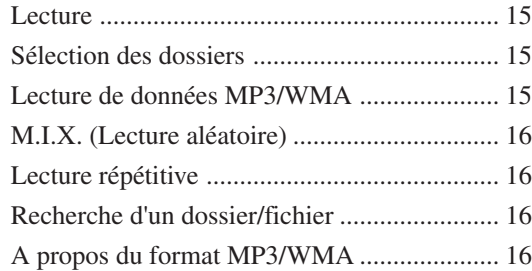

# **Configuration du DVD**

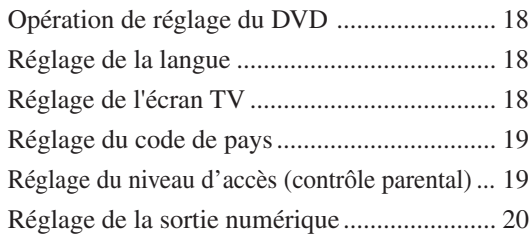

# **Réglage personnalisé**

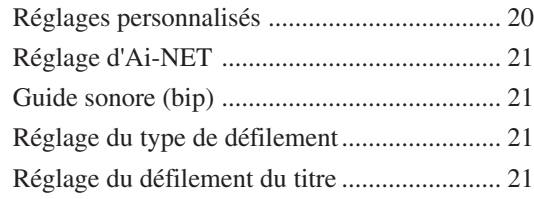

# **Autres fonctions pratiques**

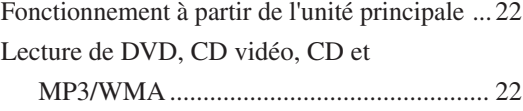

# **Informations**

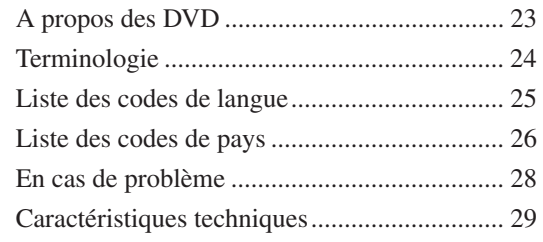

# **Installation et Raccordements**

# **AVERTISSEMENT**

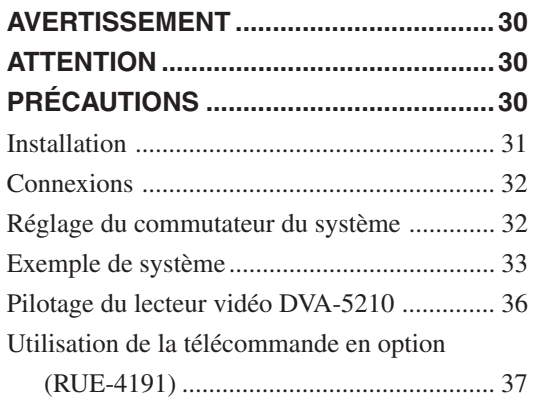

# **Mode d'emploi**

# **AVERTISSEMENT**

# **AVERTISSEMENT**

**Ce symbole désigne des instructions importantes. Le non-respect de ces instructions peut entraîner de graves blessures, voire la mort.**

# **NE PAS REGARDER DE VIDEO PENDANT LA CONDUITE.**

Le visionnage d'un enregistrement vidéo peut distraire le conducteur de la conduite du véhicule et causer un accident.

# **N'ACTIVER AUCUNE FONCTION SUSCEPTIBLE DE DETOURNER VOTRE ATTENTION DE LA CONDUITE DU VEHICULE.**

Les fonctions requérant une attention prolongée ne doivent être exploitées qu'à l'arrêt complet du véhicule. Toujours arrêter le véhicule à un endroit sûr avant d'activer ces fonctions. Il y a risque de provoquer un accident.

# **GARDER LE VOLUME A FAIBLE NIVEAU DE MANIERE A POUVOIR ENTENDRE LES BRUITS EXTERIEURS PENDANT LA CONDUITE.**

Il y a risque d'accident.

# **MINIMISER L'AFFICHAGE EN COURS DE CONDUITE.**

La visualisation de l'affichage peut distraire le conducteur de la conduite du véhicule et, partant, de provoquer un accident.

# **NE PAS DESASSEMBLER NI MODIFIER L'APPAREIL.**

Il y a risque d'accident, d'incendie ou de choc électrique.

# **A UTILISER UNIQUEMENT SUR DES VOITURES A MASSE NEGATIVE DE 12 VOLTS.**

(Vérifiez auprès de votre concessionnaire si vous n'en êtes pas certain.) Il y a risque d'incendie, etc.

# **GARDER LES PETITS OBJETS COMMELES PILES HORS DE PORTEE DES ENFANTS.**

L'ingestion de tels objets peut entraîner de graves blessures. En cas d'ingestion, consulter immédiatement un médecin.

# **UTILISER DES FUSIBLES DE L'AMPERAGE APPROPRIE.**

Il y a risque d'incendie ou de décharge électrique.

# **NE PAS OBSTRUER LES SORTIES D'AIR NI LES PANNEAUX DU RADIATEUR.**

Une surchauffe interne peut se produire et provoquer un incendie.

# **UTILISER CET APPAREIL POUR DES APPLICATIONS MOBILES DE 12 V.**

Toute utilisation autre que l'application désignée comporte un risque d'incendie, de choc électrique ou de blessure.

# **NE PAS INTRODUIRE LES MAINS, LES DOIGTS NI DE CORPS ETRANGERS DANS LES FENTES ET LES INTERSTICES.**

Il y a risque de blessures ou de dommages à l'appareil.

# **ATTENTION**

**Ce symbole désigne des instructions importantes. Le non-respect de ces instructions peut entraîner des blessures ou des dommages matériels.**

# **INTERROMPRE TOUTE UTILISATION EN CAS DE PROBLEME.**

Le non-respect de cette précaution peut entraîner des blessures ou endommager l'appareil. Retourner l'appareil auprès du distributeur Alpine agréé ou un centre de service après-vente Alpine en vue de la réparation.

# **NE PAS UTILISER EN MEME TEMPS DES PILES USEES ET DES PILES NEUVES. RESPECTEZ AUSSI LA POLARITE DES PILES.**

Quand vous insérez les piles, veillez à respecter la polarité (+) et (–), comme indiqué. Une rupture ou une fuite des piles peuvent causer un incendie ou des blessures corporelles.

# **NE PAS TOUCHER LE PANNEAU FRONTAL MOTORISE NI BOUGER LE MONITEUR EN MOUVEMENT.**

Il y a risque de blessures ou de dommages à l'appareil.

# **PRÉCAUTIONS**

# **Nettoyage du produit**

Nettoyez régulièrement le produit avec un chiffon doux et sec. En cas de taches tenaces, trempez le chiffon dans l'eau uniquement. Tout autre produit risque de dissoudre la peinture ou d'endommager le plastique.

# **Température**

N'utilisez pas l'appareil si la température ambiante est supérieure  $\hat{a}$  +60°C (+140°F) ou inférieure à -10°C (+14°F).

# **Condensation d'humidité**

Si le son est irrégulier pendant la lecture de disque, de l'humidité s'est probablement condensée. Dans ce cas, enlever le disque du lecteur et attendre environ une heure pour que l'humidité s'évapore.

# **Disque endommagé**

Ne pas reproduire une disque craquelé, déformé ou endommagé sous peine de détériorer sévèrement le mécanisme de lecture.

# **Entretien**

En cas de problème, n'essayez pas de réparer l'appareil vousmême. Rapportez l'appareil à votre revendeur Alpine, ou à défaut, apportez-le dans un centre de réparation Alpine.

# **Ne jamais tenter d'effectuer les opérations suivantes**

Ne pas attraper ni tirer sur le disque pendant qu'il est attiré dans le lecteur par le mécanisme de recharge automatique.

Ne pas essayer d'insérer un disque dans l'appareil quand celui-ci est hors tension.

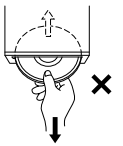

# **Insertion des disques**

Ne pas tenter de charger plusieurs disques car le lecteur accepte un seul disque à la fois pour la lecture.

Insérer le disque avec la face imprimée vers le haut.

Appuyez sur  $\triangleq$  pour éjecter un disque mal inséré.

L'écoute d'un disque sur une route très abîmée peut provoquer des sautes de son mais ne risque pas de rayer le disque ni d'endommager le lecteur.

# **Disques neufs**

Par mesure de protection et pour empêcher que le disque reste coincé, appuyez sur  $\triangle$  pour éjecter tout disque qui n'est pas inséré correctement ou dont la surface est irrégulière. Si le lecteur éjecte un disque neuf chargé pour la première fois, toucher le contour de l'orifice central et de la périphérie du disque avec le doigt. Si le disque contient des résidus ou des irrégularités, il ne pourra pas être chargé. Pour enlever les résidus, passer un stylo à bille ou autre objet similaire sur le contour de l'orifice central et de la périphérie du disque, puis le réinsérer.

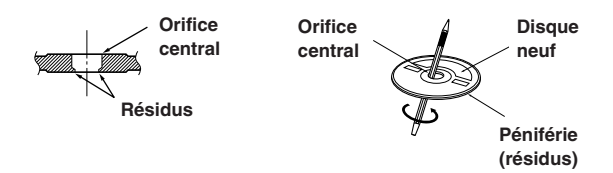

# **Disques de forme irrégulière**

Utilisez exclusivement des disques ronds avec cet appareil et n'essayez jamais d'insérer des disques de forme irrégulière. Cela risquerait d'endommager le mécanisme.

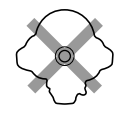

# **Emplacement de montage**

N'installez pas le DVA-5210 dans un endroit exposé:

- directement au soleil ou à la chaleur,
- à l'humidité et à l'eau,
- à la poussière,
- à des vibrations excessives.

# **Manipulation correcte**

Veiller à ne pas faire tomber le disque. Tenir le disque de manière à ne pas laisser d'empreintes sur la surface. Ne pas coller de ruban adhésif, papier ou étiquette sur le disque. Ne rien écrire sur le disque.

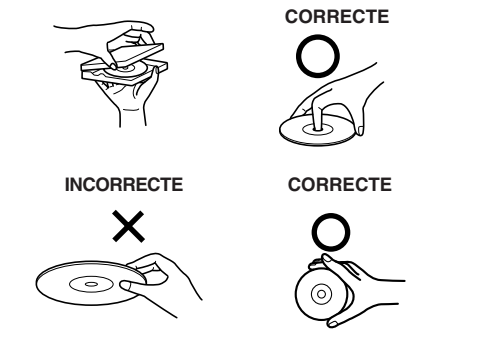

# **Nettoyage des disques**

Des traces de doigts, de poussière ou de saleté sur la surface du disque peuvent provoquer des sautes de son. Essuyer le disque du centre vers la périphérie avec un chiffon doux et propre. Si la surface du disque est vraiment sale, humidifier le chiffon d'une solution détergente neutre avant d'essuyer le disque.

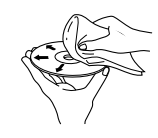

# **Accessoires pour disque**

De nombreux accessoires sont disponibles sur le marché pour protéger la surface du disque et améliorer la qualité du son. Néanmoins, la plupart d'entre eux affectent l'épaisseur et/ou le diamètre du son et peuvent engendrer des problèmes de fonctionnement. Nous vous recommandons donc de ne pas utiliser de tels accessoires avec des disques destinés à être lus sur des lecteurs DVD Alpine.

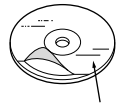

**Feuille transparente**

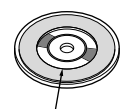

**Stabilisateur de disque**

# **Disques pouvant être lus sur cette unité**

# **Disques pouvant être lus**

Les disques énumérés ci-dessous peuvent être lus sur cette unité.

|                     | Marque<br>(logo)                                              | Contenu<br>enregistré                            | <b>Dimemsions</b><br>du disque | Durée de<br>lecture<br>maximum                    |
|---------------------|---------------------------------------------------------------|--------------------------------------------------|--------------------------------|---------------------------------------------------|
| <b>DVD</b><br>Vidéo | IDEO                                                          | Audio<br>$\ddot{}$<br>Vidéo<br>(films<br>animés) | 12 cm*                         | Disque à<br>simple face<br>Environ<br>4 heures    |
|                     |                                                               |                                                  |                                | Disque à<br>double face<br>Environ<br>8 heures    |
|                     |                                                               |                                                  | 8 cm                           | Disque à<br>simple face<br>Environ<br>80 minutes  |
|                     |                                                               |                                                  |                                | Disque à<br>double face<br>Environ<br>160 minutes |
| CD<br>Vidéo         | COMPACT<br><b>DIGITAL VIDEO</b>                               | Audio<br>$\ddot{}$<br>Vidéo<br>(films<br>animés) | $12 \text{ cm}$                | Environ<br>74 minutes                             |
|                     | <b>VIDEO CD</b>                                               |                                                  | 8 cm                           | Environ<br>20 minutes                             |
| CD<br>musicaux      | COMPACT                                                       | Audio                                            | $12 \text{ cm}$                | Environ<br>74 minutes                             |
|                     | DIGITAL AUDIO<br>COMPACT<br>Ē<br>DIGITAL AUDIO<br><b>TEXT</b> |                                                  | 8 cm<br>(CD simple)            | Environ<br>20 minutes                             |

Disque DVD à double couche compatible

# **Disques ne pouvant être lus**

Les DVD-ROM, DVD-RAM, DVD+R, DVD+RW, CD-ROM (mis à part les fichiers MP3/WMA), les CD photo, etc.

# **Numéro de région de DVD (numéro de région pouvant être lu)**

Ce lecture DVD peut lire tous les disques dans la région numéro 2 (ou ALL (toutes les autres)). Les disques DVD avec un numéro de région différent de ceux montrés ci-dessous ne peuvent pas être lus par ce lecteur DVD.

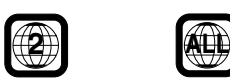

# **CD Vidéo**

Cette unité principale DVD est compatible avec les CD vidéo à commande de lecture PBC version 2.0.

"PBC" est une fonction permettant d'utiliser les menus enregistrés sur le disque destinés à la sélection des scènes que l'on souhaite regarder et à la visualisation des différentes informations sous forme de boîtes de dialogue.

# **Utilisation de disques compacts (CD/CD-R/CD-RW)**

Si vous utilisez des CD non spécifiés, les performances risquent de ne pas être correctes.

Vous pouvez lire des CD-R (CD-Recordable)/CD-RW (CD-ReWritable) enregistrés exclusivement sur des périphériques audio.

Vous pouvez également lire des CD-R/CD-RW contenant des fichiers audio au format MP3/WMA.

• Il est possible que cet appareil ne puisse pas lire certains disques:

Disques imparfaits, disques contenant des traces de doigt, disques exposés à des températures extrêmes ou aux rayons directs du soleil (abandonnés dans le véhicule ou dans l'appareil), disques enregistrés dans des conditions défavorables, disques sur lesquels un enregistrement a échoué ou qui ont fait l'objet d'une tentative de réenregistrement et CD protégés contre la copie qui ne sont pas conformes aux normes industrielles applicables aux CD audio.

• Utilisez des disques contenant des fichiers MP3/WMA écrits dans un format compatible ISO9660 niveau 1 ou niveau 2. Pour plus de détails, voir pages 16 et 17.

A l'attention des utilisateurs de disques CD-R ou CD-RW

- S'il est impossible de lire un CD-R/CD-RW, assurez-vous que la dernière session d'enregistrement a bien été fermée (finalisée).
- Finalisez le CD-R ou le CD-RW si nécessaire, puis remettez-le en lecture.

# **Conseils pour réaliser vos propres CD**

Le DVA-5210 lit des DVD vidéo, des CD vidéo, des CD audio et comporte un décodeur MP3/WMA intégré.

Les informations suivantes ont été conçues pour vous aider à créer vos propres CD musicaux (soit CD audio ou des fichiers MP3/WMA enregistrés sur CD-R/RW).

# **Quelle est la différence entre un CD audio et un CD MP3/WMA?**

Un CD audio est de même format que les CD commerciaux que vous pouvez acheter en magasin (également connu sous le nom de CD-DA). Le format MP3 (MPEG-1 Audio Layer 3) / WMA (Windows Media Audio) est un fichier de données qui utilise une compression pour réduire la taille d'un fichier musical.\*

**Suite**

## **CD audio hybrides et disques CD-R/RW comportant des données (MP3/WMA) :**

Le DVA-5210 peut lire les deux secteurs sur le disque. Sélectionnez CD-DA pour lire la section audio du CD ou MP3/ WMA pour lire la section MP3/WMA.\*

# **CD-R/RW multisession :**

Une fois qu'un enregistrement s'arrête, cela est considéré comme une session. Si le disque n'est pas fermé (achevé), des données supplémentaires peuvent être ajoutées. Une fois que ces données supplémentaires ont été ajoutées, le CD devient un CD "multisession". Le DVA-5210 peut lire uniquement des disques de DONNEES formatés multisession (fichiers MP3/WMA – Pas les fichiers CD audio).

# **Tag MP3 ID3/WMA :**

Le DVA-5210 lit et affiche les tags MP3 ID3v1 ou WMA. Les fichiers MP3 créés avec des tags ID3v2 peuvent être lus mais le tag ne peut pas être lu ni affiché.

## **Disques MP3/WMA correctement formatés :**

Utilisez le formatage ISO9660 pour garantir une bonne lecture. Vous pouvez utiliser le standard ISO niveau 1 (8.3 DOS standard), niveau 2 (32 caractères) ou le format Joliet, conventions de nom de fichier (Noms de fichiers longs Macintosh ou Windows).\*

\*Veuillez consulter le mode d'emploi pour plus d'informations.

# **Manipulation des disques compacts (CD/CD-R/CD-RW)**

- Ne touchez pas la surface du disque.
- N'exposez pas le disque à la lumière directe du soleil.
- N'apposez pas d'autocollants ou d'étiquettes sur le disque.
- Nettoyez le disque lorsqu'il est poussiéreux.
- Assurez-vous que le disque est plat et lisse.
- N'utilisez pas d'accessoires pour disques vendus dans le commerce.

#### **Ne laissez pas le disque dans la voiture ou dans l'appareil pendant une longue période. N'exposez jamais le disque à la lumière directe du soleil.**

La chaleur et l'humidité peuvent endommager le disque et vous ne pourrez peut-être plus l'écouter.

# **Utilisation de DVD-R/DVD-RW**

- Cet appareil est uniquement compatible avec des disques enregistrés en mode DVD-Vidéo.
- Les disques enregistrés en mode DVD-VR ne peuvent pas être lus. • Remarquez que les disques non clôturés (destinés aux lecteurs
- de DVD uniquement) ne peuvent pas être lus sur cet appareil. • Certains disques ne peuvent pas être lus, selon l'appareil
- d'enregistrement utilisé. (Cet appareil possède une fonction de protection contre les copies. Les disques copiés illégalement ne seront pas lus. Certains fichiers enregistrés avec un logiciel utilisant un système d'enregistrement inapproprié peuvent être identifiés comme des copies illégales.)
- Il est possible que cet appareil soit incapable de lire des disques dans les cas suivants : les disques ont été enregistrés sur certains graveurs de DVD particuliers, les disques sont irréguliers, les disques sont voilés, la lentille de lecture de ce lecteur de DVD est sale ou de l'humidité s'est condensée à l'intérieur de l'appareil.
- Veillez à respecter toutes les mises en garde qui accompagnent vos disques DVD-R/DVD-RW.
- Ne posez pas d'autocollant, d'étiquette ou de bande adhésive sur la face des DVD-R/DVD-RW qui porte une étiquette.

• Par rapport aux disques ordinaires, les DVD-R/DVD-RW sont plus sensibles à la chaleur, à l'humidité et à la lumière directe du soleil. Si vous les abandonnez dans une voiture, par exemple, ils risquent d'être endommagés et de ne plus pouvoir être lus sur cet appareil.

# **Terminologie des disques**

## **Titre**

Si les titres ont été prévus pour le DVD, ils sont les plus grands blocs d'information enregistrés sur le disque.

## **Chapitre**

Chaque titre peut aussi être divisé en d'autres sous-parties appelées chapitres (chapters). Ces chapitres peuvent correspondre à des scènes ou à des sélections musicales spécifiques.

- *• Ce produit inclut une technologie de protection des droits qui est protégée par des garanties de méthodes de certains brevets américains et d'autres droits de propriété intellectuelle appartenant à Macrovision Corporation et d'autres titulaires de droits. L'utilisation de cette technologie de protection des droits doit être autorisée par Macrovision Corporation, et ne s'adresse qu'à un usage domestique ou d'autres usages limités uniquement, à moins qu'il en ait été autrement autorisé par Macrovision Corporation. L'inversion de la technique ou le désassemblage est interdit.*
- *• Fabriqué sous licence de Dolby Laboratories. "Dolby", "Pro Logic" et la marque au double D sont les marques déposées de Dolby Laboratories. Œuvres confidentielles non publiées. © 1992-1997 Dolby Laboratories. Tous droits réservés.*
- *• "DTS" et "DTS 2.0 + Digital Out" sont les marques déposées de Digital Theater Systems, inc.*
- *• Windows Media et le logo Windows sont des marques déposées ou des marques déposées enregistrées chez Microsoft Corporation aux Etats-Unis et /ou dans d'autres pays.*

# **Mise en route**

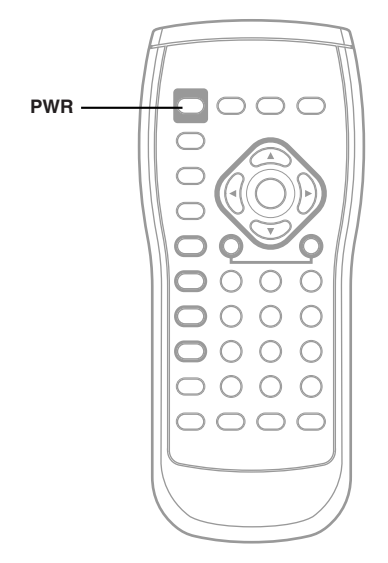

# Quand vous utilisez la télécommande

- **Pointez la télécommande vers le capteur de la télécommande dans un rayon de 2 mètres.**
- **• La télécommande risque de ne pas fonctionner si son capteur est exposé directement à la lumière du soleil.**
- **• La télécommande est un petit appareil de précision ultra-léger.**

**Pour éviter des dégâts, une usure rapide des piles, des erreurs de fonctionnement et une réponse faible des touches, prenez soin des choses suivantes:**

- **Ne soumettez pas la télécommande à des chocs excessifs.**
- **Ne pas la mettre dans une poche de pantalon.**
- **Eloigner de la nourriture, de l'humidité et de la saleté.**
- **Ne pas mettre en plein soleil.**

# Remplacement des piles

Type de pile : Pile CR2025 ou équivalente.

**1 Ouverture du compartiment pour pile**

Appuyez fermement sur le couvercle et faites-le glisser comme indiqué par la flèche pour l'enlever.

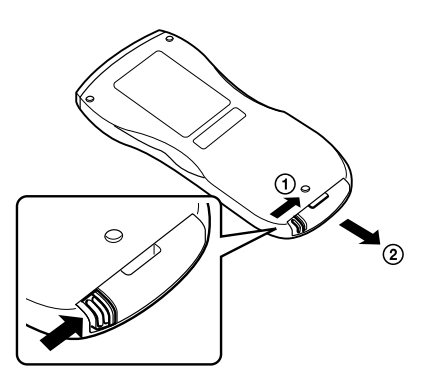

# **2 Remplacement de la pile**

Glissez la pile dans son compartiment en dirigeant le symbole (+) vers le haut, de la manière illustrée.

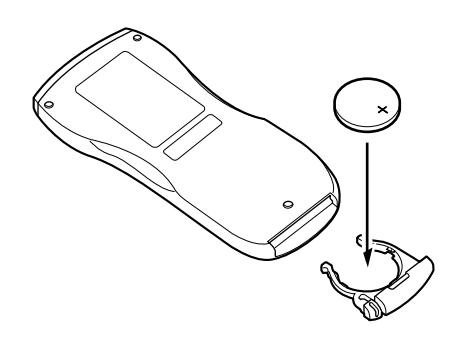

*• Placer une pile à l'envers peut entraîner une panne.*

**Suite**

# **3 Fermeture du couvercle**

Poussez le couvercle comme illustré jusqu'au déclic.

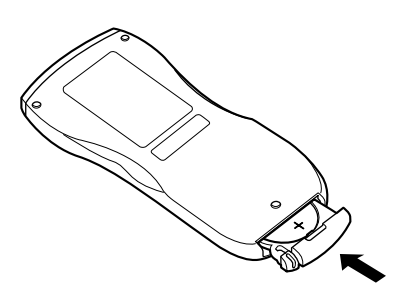

# **Avertissement**

## **N'ACTIVER AUCUNE FONCTION SUSCEPTIBLE DE DETOURNER VOTRE ATTENTION DE LA CONDUITE DU VEHICULE.**

Les fonctions requérant une attention prolongée ne doivent être exploitées qu'à l'arrêt complet du véhicule. Toujours arrêter le véhicule à un endroit sûr avant d'activer ces fonctions. Il y a risque de provoquer un accident.

# Mise sous et hors tension

#### **Mémoire de la position de lecture**

Si vous mettez l'appareil hors tension ou mettez la clé de contact sur la position OFF pendant la lecture ou changez la source, la lecture reprendra au point où elle avait été interrompue, quand l'alimentation sera rétablie. La mémoire de la position de lecture est annulée lorsque le disque est retiré.

# **En cas de raccordement de l'unité principale à l'aide d'Ai-NET**

#### **Attention**

- *A l'intention des utilisateurs de l'unité principale ALPINE. Avant d'utiliser cet appareil raccordé à une unité principale AV compatible Ai-NET ou une unité principale compatible Ai-NET, effectuez les réglages appropriés décrits aux sections "Réglage du commutateur du système" (page 32) et "Réglage d'Ai-NET" (page 21).*
- *Avec cet appareil raccordé à une unité principale AV compatible Ai-NET ou à une unité principale compatible Ai-NET, il peut s'écouler un certain délai en cas de mise sous tension avec la télécommande. Cela est provoqué par les systèmes de communications des différents appareils et ce n'est pas un défaut.*
- *• Lorsque l'appareil est connecté à une unité principale AV compatible Ai-NET ou à une unité principale compatible Ai-NET, il ne peut être mis hors tension avec la télécommande. Mettez le DVA-5210 hors tension en changeant la source de l'unité principale. Pour plus de détails, voir "Fonctionnement à partir de l'unité principale" (page 22).*

- **1 Réglez la source de l'unité principale sur DVD.** L'appareil se met sous tension.
- *• Sur certaines unités principales, il n'est pas possible de choisir le DVD comme source. Vous devez alors appuyer sur PWR de la télécommande pour commander la mise sous tension.*

# **2 Pour mettre l'appareil hors tension, changez la source de l'unité principale.**

# **En cas de raccordement de l'unité principale sans l'aide d'Ai-NET**

#### **Attention**

*A l'intention des utilisateurs qui raccordent l'unité principale sans l'aide d'Ai-NET.*

*Lorsque vous utilisez sans connexion Ai-NET, lisez la section "Réglage du commutateur du système" à la page 32 et réglez le "Commutateur du système" sur " 2" (STANDALONE).*

- **1 Appuyez sur PWR de la télécommande.** L'appareil se met sous tension.
- **2 Pour mettre l'appareil hors tension, appuyez à nouveau sur PWR.**

# Mise en service de l'appareil

Appuyez sur le commutateur RESET lorsque vous utilisez l'appareil pour la première fois, après avoir installé le changeur de CD, avoir changé la batterie de la voiture, etc.

# **1 Mettez l'appareil hors tension.**

# **2 Ouvrez le volet.**

Consultez "Chargement et retrait des disques" de cette page.

**3 Appuyez sur le commutateur RESET avec un stylo-bille ou un objet pointu.**

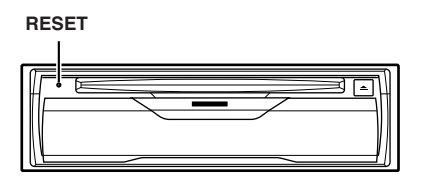

# Permutation entre les modes NTSC et PAL

Réglez la configuration de sortie sur NTSC ou PAL, selon le disque.

#### **Appuyez sur PWR et maintenez-la enfoncée pendant au moins 2 secondes.**

*• PAL est le format en vigueur et il n'est pas nécessaire de changer le réglage. Le système est réglé sur PAL au moment de la livraison.*

# Chargement et retrait des disques

Mettez l'appareil sous tension avant d'introduire ou de retirer les disques. (Se reporter à la page 8 "Mise sous et hors tension".)

# **Chargement des disques**

**1 Ouvrez le volet en le faisant glisser vers le bas.**

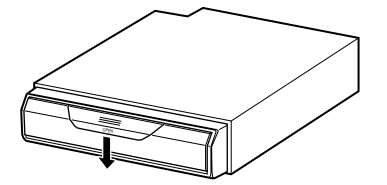

**2 Insérez le disque en orientant l'étiquette vers le haut.**

Une fois le disque partiellement inséré, il pénètre automatiquement dans l'appareil. La lecture commence.

# **3 Refermez le volet.**

N'oubliez pas de refermer le volet pour éviter que de la poussière pénètre dans l'appareil.

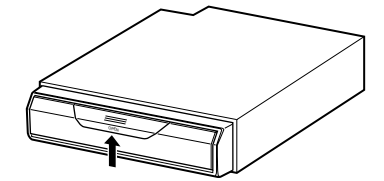

- *• Si la clé de contact se trouve sur ACC ou ON, il est possible d'insérer un disque même si l'appareil est hors tension.*
- *Pour les DVD double face, lire une face du disque jusqu'à la fin, le retirer pour le retourner et lire l'autre face.*
- *• Ne jamais insérer de disques de cartes de navigation car ils pourraient endommager le matériel.*
- *• Si le disque ne convient pas, qu'il est placé à l'envers ou qu'il est sale, "DISC ERROR" s'affiche. Ouvrez le volet et retirez le disque.*

# **Ejection des disques**

**1 Ouvrez le volet en le faisant glisser vers le bas.**

# 2 Appuyez sur  $\triangle$ .

N'oubliez pas de retirer le disque.

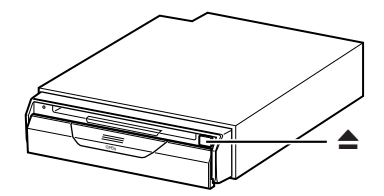

*• Si vous ne retirez pas le disque dans les instants qui suivent, il est automatiquement rechargé.*

# **3 Refermez le volet.**

N'oubliez pas de refermer le volet pour éviter que de la poussière pénètre dans l'appareil.

- *• Ne jamais fermer la porte pendant le déchargement d'un disque. Celui-ci risque d'être rayé ou l'appareil endommagé.*
- *• Si la clé de contact se trouve sur ACC ou ON, il est possible de retirer le disque même si l'appareil est hors tension. Après que vous avez enlevé le disque, l'alimentation est coupée de nouveau automatiquement.*
- *• Lorsque vous coupez le contact ou chargez un disque (l'indication "LOADING" est affichée), le disque n'est pas éjecté, même si vous*  $appuyez sur  $\triangle$ .$

# **DVD/CD vidéo**

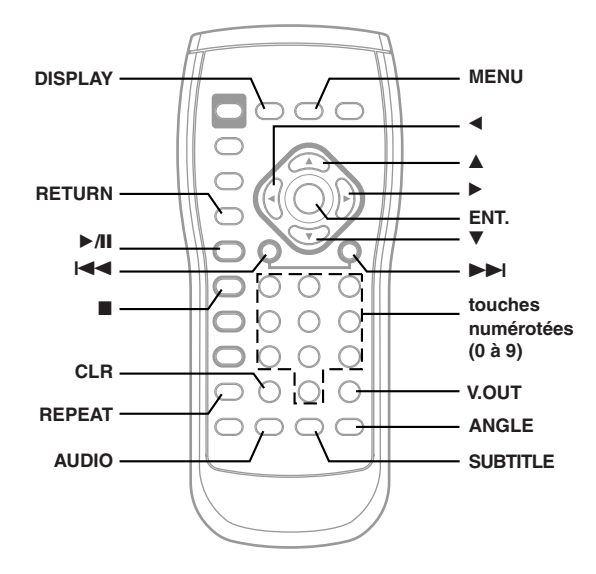

# Lecture des DVD/CD vidéo

#### **Avertissement**

- *• Les fonctions DVD décrites dans ce manuel ne sont pas possibles avec tous les disques DVD. Regardez les instructions particulières de chaque DVD pour des détails sur ses caractéristiques.*
- *• Des traces de doigts sur un disque peuvent en affecter la lecture. Si un problème se produit, enlevez le disque et vérifier la présence de traces de doigts sur la face de lecture du disque. Nettoyez le disque si nécessaire.*
- *Pendant l'utilisation de la télécommande, veuillez faire attention à n'appuyer que sur un seul bouton à la fois. Sinon cela pourrait provoquer des opérations erronées.*
- *• Même si vous mettez l'appareil hors tension ou mettez la clé de contact sur la position OFF pendant la lecture ou changez la source, la lecture reprendra au point où elle avait été interrompue, quand l'alimentation sera rétablie.*
- *• Si vous essayez d'exécuter une opération invalide (selon le type de disque qui est lu), la marque suivante est affichée sur l'écran du moniteur:*

#### **Insérez un disque avec l'étiquette tournée vers le haut.**

Pour charger des disques, reportez-vous à la section "Chargement et retrait des disques", à la page 9.

La lecture commence. Le témoin VIDEO du panneau avant s'illumine en ambre pendant la lecture.

- *L'autre face d'un DVD à double face ne sera pas lue automatiquement. Retirer le disque, le retourner et le réinsérer.*
- *• Il peut s'écouler quelques instants entre le chargement d'un disque et le début de la lecture.*

# **Si un menu apparaît à l'écran**

Sur les DVD et CD vidéo avec commande de lecture PBC, des écrans de menu peuvent apparaître automatiquement. Dans ce cas, effectuez l'opération décrite ci-après pour que la lecture commence.

*• Avec la plupart des disques, le menu peut aussi être affiché en appuyant sur MENU.*

# **Menu de DVD**

### **Appuyez sur** 8**,** 9**,** ; **ou** : **pour sélectionner la rubrique souhaitée, puis appuyez sur ENT.**

*• Avec certains disques, il est possible de sélectionner les rubriques de menu à l'aide des touches numérotées ("0" à "9").*

## **Menu de CD vidéo**

#### **Utilisez les touches numérotées ("0" à "9") pour sélectionner le numéro souhaité, puis appuyez sur ENT.**

*• L'écran du menu n'apparaît pas lorsque la fonction PBC est désactivée. Dans ce cas, appuyez sur MENU pour activer la fonction PBC.*

# Arrêt de la lecture (PRE-STOP)

Appuyez sur L pendant la lecture pour l'arrêter. L'emplacement est enregistré en mémoire.

- **1 Appuyez sur** L **pendant la lecture.** "PRE-STOP" est affiché.
- **2 Appuyez sur** -**/**J **en mode PRE-STOP.**

La lecture reprend à partir de l'emplacement où la lecture a été arrêtée.

*• Sur certains disques, la position à laquelle la lecture a été arrêtée peut manquer de précision.*

# Arrêt de la lecture

# **Appuyez sur** L **deux fois lors de la lecture.**

"STOP" s'affiche, et la lecture s'arrête.

- *• La lecture s'arrête également lorsque* L *est maintenue enfoncée pendant plus de 2 secondes.*
- *• La lecture commence depuis le début lorsque la touche est enfoncée lorsque la lecture* ▶/I *est arrêtée.*

# Avance rapide/inversion rapide

**1** Pendant la lecture, appuyez sur  $\blacktriangleleft$  (inversion **rapide) ou** f **(avance rapide) et maintenez-la enfoncée.**

En cas de pression prolongée pendant plus d'une seconde, le disque sera avancé/renversé à doublevitesse.

En cas de pression prolongée pendant plus de 5 secondes, le disque sera avancé/renversé à 8 fois la vitesse normale.

# 2 **Relâchez**  $\blacktriangleleft$  **ou**  $\blacktriangleright$  **pour revenir à la lecture normale.**

- *• La recherche rapide vers l'avant/l'arrière ne s'accompagne d'aucun son et d'aucun sous-titre.*
- *Pour les DVD et CD vidéo avec commande PBC, les menus peuvent réapparaître pendant l'avance rapide et l'inversion rapide.*

# Recherche du début d'un chapitre ou d'une piste

#### **Pendant la lecture, appuyer sur**  $\blacktriangleleft$  **ou**  $\blacktriangleright$ **.**

Le chapitre ou la piste change à chaque pression sur la touche et la lecture du chapitre ou de la piste sélectionnée commence.

- $\blacktriangleright$ I: Appuyer sur cette touche pour commencer la lecture à partir du début du chapitre suivant ou de la piste suivante.
- g: Appuyer sur cette touche pour commencer la lecture à partir du début du chapitre actuel ou de la piste actuelle.
- *• Certains DVD ne comportent aucun chapitre.*

#### **Explications supplémentaires**

Les "chapitres" sont les divisions correspondantes aux films ou aux albums musicaux enregistrés sur les DVD. Les "pistes" sont les divisions des films ou morceaux de musiques des CD vidéo et musicaux.

# Lecture avec arrêt sur image (pause)

- **11.** Pendant la lecture, appuyer sur  $\blacktriangleright$ /II.
- **2 Appuyez sur** -**/**J **pour reprendre la lecture normale.**
- *• Il n'y a pas de son lors des arrêts sur image.*
- *L'image ou le son risquent de s'arrêter pendant un court instant si le lecteur démarre à partir du mode de pause. Ceci n'est en aucun cas dû à un dysfonctionnement.*

# Lecture image par image

- **1 En mode pause, appuyez sur**  $\blacktriangleright\blacktriangleright$ **l.** Le film avance image par image à chaque pression sur cette touche.
- **2** Appuyez sur ►/II pour reprendre la lecture **normale.**
- *• Il n'y a pas de son en lecture image par image.*

# Lecture au ralenti

**1** Si ►► est enfoncée et maintenue en place en **mode de pause, le mode de lecture au ralenti sera activé.**

# **2 Relâchez** f **pour faire une pause, et appuyez sur** -**/**J **pour la lecture.**

- *• Il n'y a pas de son en lecture au ralenti.*
- *• La lecture au ralenti n'est pas disponible lorsqu'on lit des diapositives.*
- *Pendant la lecture au ralenti, la vitesse de lecture peut changer ou la lecture peut sauter à l'image suivante selon le disque, mais ce n'est pas une défaillance.*
- *• La lecture arrière en vitesse lente n'est pas disponible.*

# Recherche par numéro de titre (DVD seulement)

Utilisez cette fonction pour trouver plus aisément des emplacements particuliers sur le DVD à l'aide du titre de DVD.

**1 Pendant l'arrêt de la lecture, entrez le numéro du titre souhaité pour la lecture à l'aide des touches numérotées ("0" à "9").**

# **2 Appuyez sur ENT.**

La lecture commence à partir du titre dont le numéro a été sélectionné.

- *• Cette fonction ne peut être utilisée sur les disques dont les numéros de titre n'ont pas été enregistrés.*
- *• Appuyez sur CLR pour annuler le dernier chiffre du numéro de titre. Maintenez enfoncée CLR pendant 2 secondes au moins pour effacer tous les numéros de titres.*
- *• Appuyez sur RETURN pour annuler le mode recherche de titre et reprendre la lecture normale.*
- *• La lecture commence automatiquement pour numéros de titre à deux chiffres même si ENT. dans la procédure 2 n'est pas pressée.*
- *• La lecture commence à partir du début de chapitre/numéro de piste en état de PRE-STOP.*

# Recherche directe par numéro de chapitre ou de piste

Utilisez cette fonction pour se placer facilement au début des chapitres ou des pistes du disque.

**1 Pendant la lecture ou l'arrêt de la lecture, entrez le numéro du chapitre ou de la piste à lire à l'aide des touches numérotées ("0" à "9").**

# **2 Appuyez sur ENT.**

La lecture commence à partir du chapitre ou piste dont le numéro a été sélectionné.

- *• Cette fonction ne peut être utilisée sur les disques dont les numéros de chapitre n'ont pas été enregistrés.*
- *• Selon le nombre de chiffres entrés, la lecture peut commencer automatiquement, même si vous n'appuyez pas sur ENT. à l'étape 2.*
- *• Appuyez sur CLR pour annuler le dernier chiffre du numéro de chapitre/piste. Maintenez enfoncée CLR. pendant 2 secondes au moins pour effacer les numéros de "Chapter (Chapitre)" et de "Track (Piste)".*
- *• Appuyez sur RETURN pour annuler le mode recherche de chapitre/piste et reprendre la lecture normale.*

# Lecture à répétition de chapitre/piste/titre

Utilisez cette fonction pour lire à répétition les chapitres, les pistes ou les titres de disques.

## **Pendant la lecture, appuyez sur REPEAT.**

Le mode de répétition se commute à chaque pression sur la touche.

# **DVD**

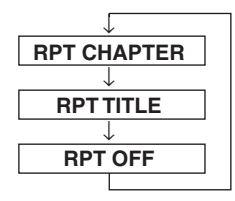

Pour lire les chapitres à répétition.

Pour lire les titres à répétition.

Pour reprendre la lecture normale. (réglage au moment de la livraison)

# **CD VIDEO**

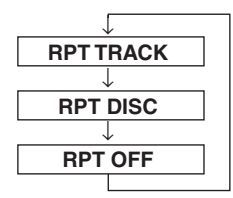

Pour lire le piste à répétition.

Pour lire le disque entière à répétition.

(Réglage au moment de la livraison)

- *• Les modes de répétition de piste et de disque ne peuvent pas être utilisés avec les CD vidéo avec commande de lecture PBC. Appuyez sur MENU pour désactiver la fonction PBC.*
- *Avec certains disques, il n'est pas possible de commuter le mode de répétition.*

# Changement de piste audio

Les DVD peuvent comporter jusqu'à huit pistes audio différentes. Vous pouvez changer de piste en cours de lecture.

# **Pendant la lecture, appuyez sur AUDIO.**

Chaque pression de la touche permute le son entre les différentes pistes audio enregistrées sur le disque.

- *• La nouvelle piste sélectionnée est utilisée comme réglage par défaut à chaque mise sous tension ou à chaque changement de disque. Si le disque ne possède pas cette piste, la langue par défaut du disque est sélectionnée.*
- *Tous les disques ne permettent pas de changer de piste audio pendant la lecture. Dans ce cas, sélectionnez les pistes audio à partir du menu DVD.*
- *• Un délai peut s'écouler avant que la lecture de la nouvelle piste sélectionnée commence.*

# **CD vidéo avec audio multiplex**

# **Pendant la lecture, appuyez sur AUDIO.**

La combinaison des canaux gauche (L) et droit (R) change à chaque pression sur la touche.

 $LR \rightarrow LL \rightarrow RR \rightarrow LR$ 

# Changement de l'angle de prise de vue (DVD seulement)

Avec les DVD dont l'image a été filmée selon différents angles de prise de vue, il est possible de changer d'angle pendant la lecture.

# **Pendant la lecture, appuyez sur ANGLE.**

L'image passe par chacun des angles de prise de vue enregistrés sur le disque à chaque pression sur cette touche.

- *• Le changement d'angle de prise de vue peut prendre un certain temps à se commuter.*
- *• Suivant les disques, l'angle de prise de vue peut commuter de deux manières différentes.*
	- *En douceur: Le changement d'angle est progressif.*
	- *Sans raccord: Lorsque l'angle commute, une image fixe est d'abord affichée et ensuite, l'angle change.*

# Changement de la langue des sous-titres (DVD seulement)

Les DVD sur lesquels plusieurs langues de sous-titres sont enregistrées, la langue des sous-titres peut être changée en cours de lecture, ou les sous-titres peuvent être masqués.

## **En cours de lecture, appuyez sur SUBTITLE.**

Chaque pression de la touche change ou désactive la langue des sous-titres parmi celles enregistrées sur le disque.

- *• Le changement de langue des sous-titres peut prendre un certain temps à commuter.*
- *Avec certains disques, il n'est pas possible de changer les soustitres (langue des sous-titres) pendant la lecture. Dans ce cas, effectuez la sélection à partir du menu du DVD.*
- *• La langue des sous-titres sélectionnée devient le réglage par défaut chaque fois que l'appareil est mis sous tension ou chaque fois que le disque est remplacé. Si le disque ne comporte pas la langue, c'est la langue par défaut du disque qui est activée.*
- *• Sur certains disques, les sous-titres s'afficheront même si cette option est désactivée.*

# **Conseils**

*Commutation à partir du menu du disque*

*Avec certains disques, il est possible de changer la langue audio, l'angle de prise de vue et le sous-titrage à partir du menu du disque.*

- 1 Appuyez sur MENU, sélectionnez la rubrique et appuyez ensuite sur ENT.
- 2 Appuyez sur  $\blacktriangle, \blacktriangledown, \blacktriangleleft$  ou  $\blacktriangleright$  pour sélectionner la langue ou l'angle puis appuyez sur ENT.

(Avec certains disques, ils peuvent être sélectionnés à l'aide des touches numérotées "0" à "9" pendant que le menu de langue ou le menu d'angle est affiché.)

# Affichage de l'état du disque (DVD seulement)

Utilisez la procédure ci-dessous pour afficher à l'écran l'état du DVD (numéro de titre, numéro de chapitre, etc.) en cours de lecture sur l'écran du moniteur.

## **Pendant la lecture, appuyez sur DISPLAY (Affichage).**

L'état de lecture est affiché pendant 5 secondes.

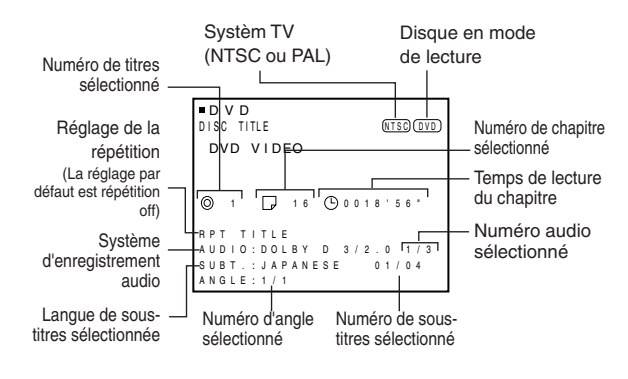

# Affichage de l'état du disque (CD vidéo seulement)

Utilisez la procédure ci-dessous afin d'afficher l'état (numéro de piste, etc.) du CD vidéo en cours de lecture sur l'écran du moniteur.

# **Pendant la lecture, appuyez sur DISPLAY (Affichage).**

L'état de lecture est affiché pendant 5 secondes.

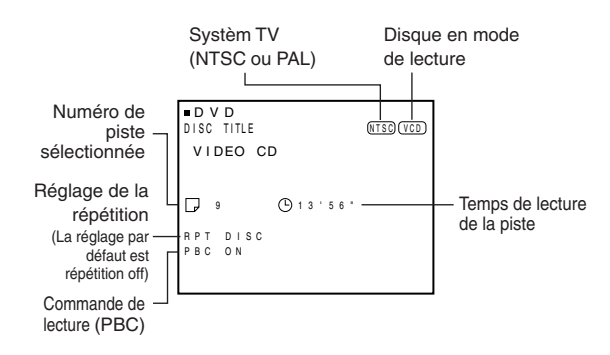

# Pour une sortie DVD vidéo tout en écoutant autre source (CD radio, etc.) (uniquement lors de l'utilisation Ai-NET)

Quand cet appareil est raccordé à une unité principale compatible Ai-NET ou à une unité principale AV compatible Ai-NET, le DVD vidéo peut être visionné indépendamment sur le moniteur.

Si un moniteur d'appoint pour siège arrière est raccordé, le DVD vidéo et audio peuvent être produits indépendamment sur le moniteur arrière.

Par exemple, un DVD vidéo peut être visionné sur le moniteur avant ou arrière, tandis que vous écoutez un CD ou la radio avec l'unité principale.

- **1 Réglez la source sur le côté unité principale ou unité principale AV sur CD ou radio, etc.**
- **2 Sélectionnez l'image DVD provenant de cette unité à l'aide de la touche V.SEL (utilisez la fonction Lecture simultanée) de l'unité principale AV ou du moniteur avant.**
- **3 Appuyez sur V. OUT de la télécommande de cet appareil.** Vous pouvez regarder un DVD/DC vidéo.
- **4 Après l'utilisation de cette fonction, appuyez sur V. OUT pour annuler le mode de sortie vidéo.**

# **Pour regarder le DVD sur le moniteur arrière**

**5 Reportez-vous à la section "Fonction de sélection du moniteur arrière (AUX OUT)" du mode d'emploi de l'unité principale AV ou du moniteur avant pour sélectionner l'image DVD provenant de cette unité.**

#### **Avertissement**

*Si l'alimentation ou la clé d'allumage est désactivée sans annuler le mode de sortie vidéo, le réglage va démarrer en mode de sortie vidéo la prochaine fois que l'appareil est activé, et l'alimentation du DVA-5210 va rester en fonction même si la source est commutée avec l'unité principale ou l'unité principale AV, ou si vous essayez d'éteindre le DVA-5210. Si cela se produit, appuyez sur V.OUT pour annuler le mode de sortie vidéo.*

- *• Si le moniteur n'a pas de fonction de sélection du moniteur arrière, le moniteur arrière ne peut pas être branché.*
- *• Les touches à utiliser, etc. varient selon le produit. Pour plus d'informations reportez-vous au mode d'emploi du produit connecté.*

# **CD**

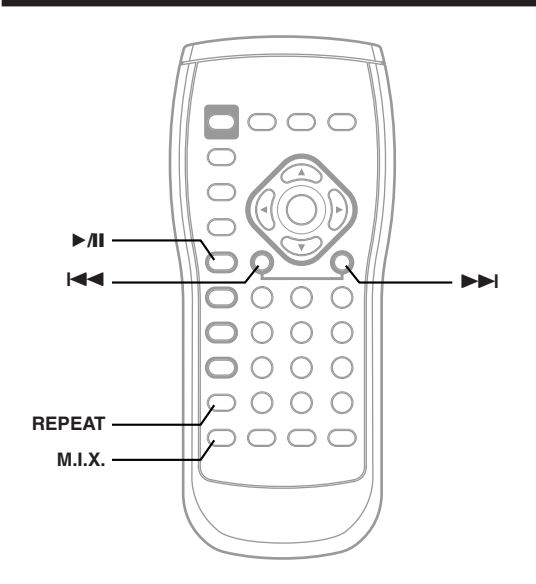

# **Lecture**

# **1 Insérez un disque avec la face imprimée tournée vers le haut.**

Pour charger des disques, reportez-vous à la section "Chargement et retrait des disques", à la page 9. La lecture commence. Le témoin AUDIO CD du panneau avant s'illumine en ambre pendant la lecture.

## **2** Appuyez sur la touche  $\blacktriangleleft \blacktriangleleft$  ou  $\blacktriangleright \blacktriangleright$  pour **sélectionner la piste désirée.**

#### **Retour au début de la piste en cours :** Appuyez sur  $\blacktriangleleft$ .

**Recherche rapide vers l'arrière :** Appuyez sur  $\blacktriangleleft$  et maintenez-la enfoncée.

```
Avance jusqu'au début de la piste en suivante :
      Appuyez sur \blacktriangleright\blacktrianglerightI.
```
# **Recherche rapide vers l'avant :**

Appuyez sur  $\blacktriangleright$  et maintenez-la enfoncée.

```
3 Pour interrompre la lecture, appuyez sur \blacktriangleright /II.
```
Appuyez de nouveau sur  $\blacktriangleright$ /II pour continuer la lecture.

- *• Des informations de lecture des CD (numéro de piste,, texte, etc.) sont affichées sur le moniteur pendant la lecture.*
- *Vous pouvez utiliser des CD de 8 cm.*

# M.I.X. (Lecture aléatoire)

# **Appuyez sur M.I.X. en mode de lecture ou de pause.**

Les pistes (fichier) du disque sont reproduites dans un ordre aléatoire.

Pour désactiver la lecture M.I.X., appuyez de nouveau sur M.I.X.

# Lecture répétitive

# **Appuyez sur REPEAT pour répéter la piste en cours de lecture.**

La lecture de la piste est répétée.

Appuyez une nouvelle fois sur REPEAT et sélectionnez OFF pour arrêter la lecture répétée.

# **MP3/WMA**

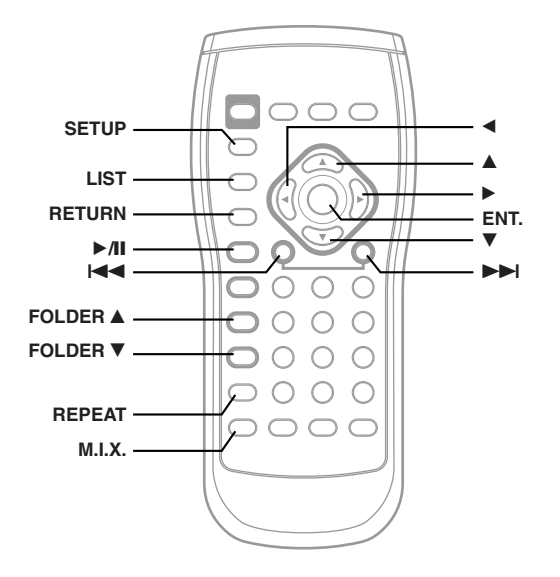

# **Lecture**

Le DVA-5210 peut lire des fichiers MP3/WMA enregistrés sur les CD-ROM, CD-R, et CD-RW. Le format utilisé doit être en conformité avec le standard ISO9660 niveau 1 ou niveau 2.

Pour plus d'informations concernant la lecture ou le stockage de fichiers MP3/WMA, reportez-vous aux pages 16 et 17 avant d'utiliser l'appareil. Il n'est pas possible de lire sur cet appareil un fichier au format WMA protégé par DRM (Digital Rights Management).

# **1 Insérez un disque contenant un fichier MP3/WMA avec l'étiquette vers le haut.**

Pour charger des disques, reportez-vous à la section "Chargement et retrait des disques", à la page 9. La lecture commence. Le témoin MP3/WMA du panneau avant s'illumine en ambre pendant la lecture.

# **2** Appuyez sur l◀◀ ou ▶▶I pour sélectionner la **piste désirée.**

#### **Retour au début de la piste en cours :** Appuyez sur  $\blacktriangleleft$ .

#### **Recherche rapide vers l'arrière :**

Appuyez sur  $\blacktriangleleft$  et maintenez-la enfoncée.

#### **Avance jusqu'au début de la piste en suivante :** Appuyez sur **>>I**.

#### **Recherche rapide vers l'avant :**

Appuyez sur  $\blacktriangleright$  et maintenez-la enfoncée.

- $3$  Pour interrompre la lecture, appuyez sur  $\blacktriangleright$ /**II**. Appuyez de nouveau sur  $\rightarrow$ /II pour continuer la lecture.
- *• Les informations de lecture MP3/WMA (numéro de dossier, numéro de fichier, les informations de tag, etc.) sont affichées sur le moniteur pendant la lecture.*
- *• Le lecteur CD peut lire des disques contenant des données audio, MP3 et WMA.*
- *• Sur les disques MP3, il est possible qu'un certain laps de temps s'écoule avant que la lecture ne débute.*
- *• Certains disques sont impossibles à lire, en raison du logiciel de gravure ou de conversion MP3 utilisé. Si c'est le cas, essayez un autre logiciel.*
- *L'appareil rembobine rapidement la plage en cours uniquement.*
- *• Aucun son n'est émis pendant l'avance rapide ou le rembobinage rapide.*

# Sélection des dossiers

**Appuyez sur FOLDER ▲ ou FOLDER ▼ pour sélectionner le dossier.**

# Lecture de données MP3/WMA

L'appareil peut être configuré de façon à ne lire que les données audio ou uniquement les fichiers MP3/WMA pour les disques contenant des données audio et MP3/WMA (si le disque contient simultanément des données audio et MP3/WMA).

# **1 Appuyez sur SETUP avant d'insérer un disque.**

Le menu de réglage s'affiche sur le moniteur.

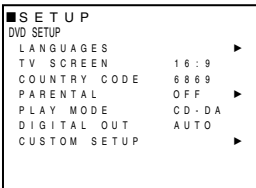

**2 Appuyez sur** 8 **ou** 9 **pour sélectionner "PLAY MODE".**

# **3 Appuyez sur** ;**,** : **ou ENT. pour sélectionner CD-DA ou MP3/WMA.**

#### **CD-DA:**

Lit uniquement les données audio des disques contenant à la fois des données audio et des données MP3/WMA. D'origine, le réglage initial est CD-DA.

#### **MP3/WMA:**

Lit uniquement les fichiers MP3/WMA des disques contenant à la fois des données audio et des données MP3/WMA.

# **4 Appuyez sur SETUP.**

Les réglages sont enregistrés et le mode de réglage est désactivé.

*• Si un disque est déjà inséré, effectuez le réglage après avoir retiré le disque.*

# M.I.X. (Lecture aléatoire)

# **Appuyez sur M.I.X. en mode de lecture ou de pause.**

Le mode de M.I.X. se commute à chaque pression sur la touche.

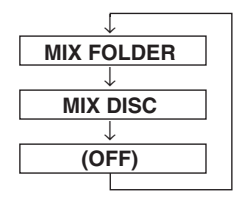

Seuls les fichiers d'un dossier sont lus dans un ordre aléatoire.

Les fichiers du disque sont lus dans un ordre aléatoire.

(Réglage au moment de la livraison)

Appuyez une nouvelle fois sur M.I.X. et sélectionnez OFF pour arrêter la lecture M.I.X.

# Lecture répétitive

## **Pendant la lecture, appuyez sur REPEAT.**

Le mode de répétition se commute à chaque pression sur la touche.

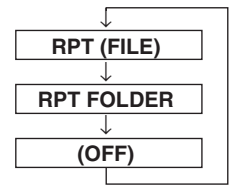

Pour lire le fichier à répétition.

Seuls les fichiers d'un dossier sont lus de manière répétée.

(Réglage au moment de la livraison)

Appuyez une nouvelle fois sur REPEAT et sélectionnez OFF pour arrêter la lecture répétitive.

# Recherche d'un dossier/fichier

Vous pouvez afficher les noms des dossiers/fichiers et rechercher un dossier/fichier que vous souhaitez lire.

# **1 Appuyez sur LIST pendant la lecture.**

La liste des noms de dossiers s'affiche. Chaque pression change de liste :

Liste des noms de dossiers → Liste des noms de fichiers → Désactivation de l'affichage de la liste → Liste des noms de dossiers

# $2$  **Appuyez sur ▲ ou ▼ pour sélectionner un nom de dossier/fichier, puis appuyez sur ENT.**

- *Lorsque la liste contient plus de 9 noms,* "▲" *ou* "▼" *est affiché. Appuyez sur* 8 *ou* 9 *pour faire défiler la liste.*
- *• Appuyez sur RETURN pour désactiver le mode de recherche.*

# A propos du format MP3/WMA

#### **ATTENTION**

*A l'exception d'un usage personnel, la copie et le transfert de données audio (y compris de données MP3/WMA), gratuitement ou contre rémunération, sans l'autorisation du détenteur du copyright sont strictement interdits par le Copyright Act et par un traité international.*

#### **Que signifie MP3 ?**

MP3, dont le nom officiel est "MPEG-1 Audio Layer 3", est une norme de compression prescrite par l'ISO, Organisation Internationale de Normalisation, et MPEG, une institution conjointe de la IEC (Commission Electrotechnique Internationale).

Les fichiers MP3 contiennent des données audio comprimées. L'encodage MP3 peut comprimer les données audio à des taux très élevés en réduisant des fichiers de musique à 10 % de leur taille originale. Et cela en conservant une qualité proche de la qualité CD. Le format MP3 parvient à des taux de compression si élevés en éliminant les sons inaudibles à l'oreille humaine ou masqués par d'autres sons.

#### **Que signifie WMA ?**

WMA ou "Windows Media™ Audio" correspond à des données audio comprimées.

WMA vous permet de créer des fichiers musicaux et de les stocker à un niveau de compression supérieur à celui des données audio MP3 (à environ la moitié de leur taille d'origine). Cette opération n'endommage en aucun cas la qualité du CD.

#### **Méthode de création de fichiers MP3/WMA**

Les données audio sont compressées à l'aide du logiciel spécifié MP3/WMA. Pour plus de détails sur la création de fichiers MP3/ WMA, reportez-vous au guide utilisateur du logiciel. Les fichiers MP3/WMA pouvant être lus par cet appareil comportent l'extension de fichier "mp3" / "rmp", "wma". Les fichiers sans extension ne peuvent pas être lus. (WMA ver. 7,1 et 8 sont supportés)

#### **Taux d'échantillonnage et débit binaire de lecture supportés**

MP3 Taux d'échantillonnage : 32 kHz - 48 kHz Débit binaire : 32 - 320 kbps

#### WMA

Taux d'échantillonnage : 32 kHz - 48 kHz Débit binaire : 32 - 192 kbps Notez qu'avec des taux d'échantillonnage tels que 22,05 kHz, l'affichage peut ne pas être correct.

#### **Tags ID3/tags WMA**

Cet appareil supportent les tags ID3 v1 et les tags WMA. Si les données tag ID3/tag WMA sont contenues dans un fichier MP3/WMA, cet appareil peut afficher les données tag ID3/tag WMA sur le titre (titre de la piste), le nom de l'artiste et le nom de l'album.

Cet appareil peut uniquement afficher des caractères alphanumériques d'un octet et le trait de soulignement.

#### **Production de disques MP3/WMA**

Les fichiers MP3/WMA sont préparés, puis écrits sur un CD-R ou un CD-RW à l'aide d'un logiciel d'écriture CD-R. Un disque peut contenir au maximum 255 fichiers et 255 dossiers.

#### **Supports acceptés**

Les supports pouvant être lus par cet appareil sont les CD-ROM, les CD-R et les CD-RW.

#### **Systèmes de fichiers correspondants**

Cet appareil supporte les disques au format ISO9660 Niveau 1 ou Niveau 2.

Pour la norme ISO9660,

certaines restrictions doivent être respectées.

Le nombre maximal de fichiers imbriqués est 8 (y compris le répertoire racine). Les noms de fichiers/dossiers sont limités à 31 caractères (y compris l'extension).

Les caractères valides pour les noms de dossiers/fichiers sont les lettres A à Z (en majuscule), les nombres 0 à 9 et ' ' (trait de soulignement).

Cet appareil peut également lire des disques au format Joliet, etc., et d'autres formats normalisés conformes à la norme ISO9660. Cependant, parfois les noms de fichiers, de dossiers, etc. n'apparaissent pas correctement.

#### **Formats supportés**

Cet appareil peut lire les CD-ROM XA, les Mixed Mode CD (mixtes), les Enhanced CD (améliorés) (CD-Extra) et les Multi-Session. Cet appareil ne peut pas lire correctement les disques enregistrés en Track At Once (piste à piste) ou en écriture par paquets.

#### **Ordre des fichiers**

L'appareil lit les fichiers dans l'ordre où le logiciel d'écriture les écrit. Il est par conséquent possible que l'ordre de lecture ne soit pas celui que vous avez entré. L'ordre de lecture des dossiers et des fichiers est le suivant. Cependant, l'ordre de lecture du dossier et du fichier diffère du numéro de dossier et de fichier indiqué sur l'écran.

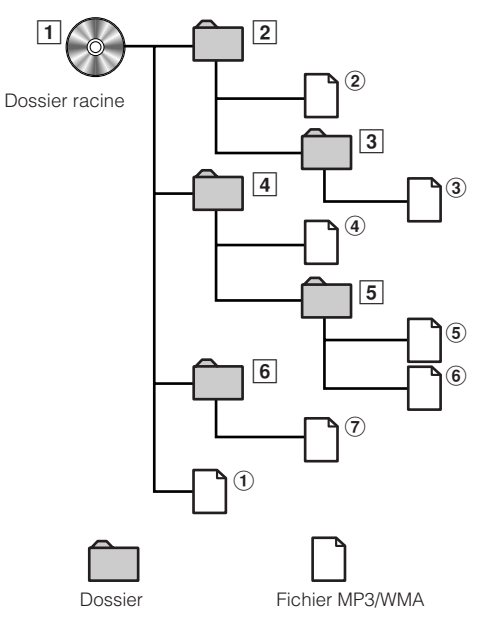

# **Terminologie**

#### **Débit binaire**

*C'est le taux de compression du "son" spécifié pour l'encodage. Plus il est élevé, plus la qualité sonore est bonne, mais plus la taille des fichiers est importante.*

#### **Taux d'échantillonnage**

*Cette valeur indique combien de fois par seconde les données sont échantillonnées (enregistrées). Par exemple, les CD de musique utilisent un taux d'échantillonnage de 44,1 kHz, le niveau de son est donc échantillonné (enregistré) 44 100 fois par secondes. Plus le taux d'échantillonnage est élevé, plus la qualité du son est bonne, mais plus le volume des données est important.*

#### **Encodage**

*Conversion des CD de musique, des fichiers WAVE (AIFF)et d'autres fichiers son au format de compression audio spécifié.*

#### **Tag**

*Informations concernant les chansons comme les titres des pistes, les noms d'artiste, les noms d'album, etc., écrites sous forme de fichiers MP3/WMA. MP3 : tag ID3*

*WMA : tag WMA*

## **Dossier racine**

*Le dossier racine se trouve au sommet du système de fichiers. C'est lui qui contient l'ensemble des dossiers et fichiers.*

# **Configuration du DVD**

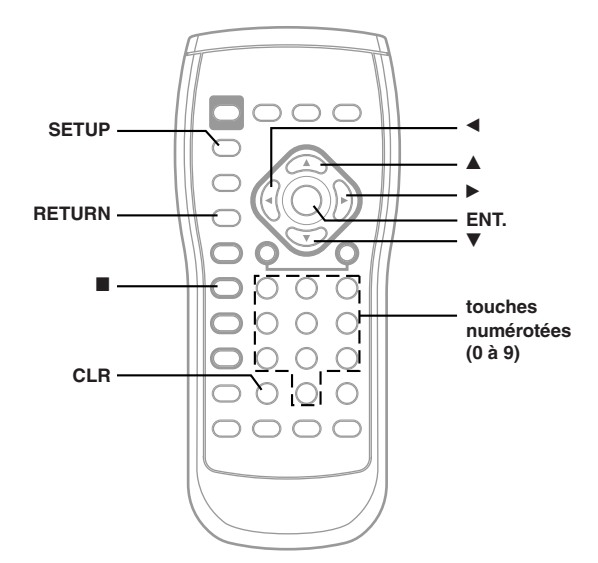

# Opération de réglage du DVD

**Les étapes 1 à 4 ci-dessous sont communes à chaque élément des réglages du DVD. Consultez chaque section pour plus d'informations.**

# **1 Appuyez sur SETUP avant d'insérer un disque ou lorsque vous êtes en mode d'arrêt.**

Le menu de réglage s'affiche sur le moniteur.

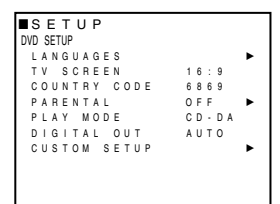

 $2$  Appuyez sur ▲ ou ▼ pour sélectionner le réglage **souhaité.**

**Si** - **est indiqué à droite du réglage, sélectionnezle, puis appuyez sur ▶ ou ENT.** 

D'autres réglages apparaissent.

#### **Désignation des réglages:**

LANGUAGES / TV SCREEN / COUNTRY CODE / PARENTAL / PLAY MODE*\*1* / DIGITAL OUT / CUSTOM SETUP*\*2*

- *\*1 Reportez-vous à "Lecture de données MP3/WMA" à la page 15.*
- *\*2 Reportez-vous à "Réglage personnailisé" à la page 20.*

# $3$  **Appuyez sur <,**  $\triangleright$  **ou ENT.** pour modifier le **réglage.**

# **4 Appuyez sur SETUP.**

Les réglages sont enregistrés et le mode de réglage est désactivé.

*• Lorsque les réglages sont modifiés, les réglages précédents enregistrés sont réécris. Notez les réglages en cours avant toute modification. Les réglages ne sont pas effacés lorsque la batterie du véhicule est débranchée.*

# **Réglage de la langue**

La langue audio, la langue des sous-titres et celle des menus peut être changée selon vos préférences.

Une fois réglée, cette langue devient la langue par défaut. Cette fonction est idéale si vous voulez écouter en permanence en anglais. (Tous les disques ne permettent pas de modifier la langue par défaut. Dans ce cas, la langue par défaut définie en usine est appliquée.)

#### **Désignation du réglage: Language Autres réglages: MENU / AUDIO / SUBTITLE**

#### **MENU:**

Choisissez la langue utilisée pour les menus (menu de titre, etc.). **AUDIO:** Choisissez la langue audio. **SUBTITLE:** Choisissez la langue des sous-titres affichés à l'écran.

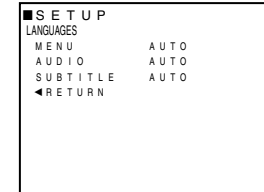

#### **Valeurs du réglage:**

**AUTO** ∗1 **/ OTHERS** ∗2 **/ ENGLISH / JAPANESE / GERMAN / SPANISH / FRENCH / HINDI / HUNGARIAN / ITALIAN / YIDDISH / PORTUGUESE / RUSSIAN / CHINESE**

Appuyez sur < ou > pour sélectionner la langue souhaitée.

∗1 AUTO:

Le disque est joué avec la langue audio ou la langue des sous-titres réglée comme langue prioritaire du disque.

- ∗2 OTHERS: Utiliser ce réglage pour lire un disque dans une langue autre que celles affichées. Appuyez sur ENT. puis utiliser les touches numérotées "0" à "9" pour saisir le code de langue à quatre chiffres. Et appuyer une nouvelle fois sur ENT. Pour les codes de langue, se reporter à la "Liste des codes de langue" (page 25).
- *• Si vous changez le réglage de langue alors que le disque est à l'intérieur de l'unité, le réglage est décidé par l'une des opérations suivantes.*

*-Ejection du disque*

*-Coupure de l'unité principale*

*-Commutez la source sur l'unité principale.*

- *Pour modifier temporairement la langue du disque actuel, utiliser soit le menu DVD, soit la procédure décrite dans le paragraphe "Changement de piste audio" (page 12).*
- *• Si le disque ne comporte pas la langue sélectionnée, c'est la langue par défaut du disque qui sera sélectionnée.*
- *• Langues réglées par défaut en usine: Langue Audio: AUTO Langue des sous-titres: AUTO Langue des menus: AUTO*
- *• Appuyez sur RETURN ou appuyez sur* 8 *ou* 9 *pour sélectionner "RETURN", puis appuyez sur ENT. pour revenir à l'écran précédent.*

# **Réglage de l'écran TV**

Utilisez la procédure décrite ci-dessous pour régler l'écran de sortie d'après le type de moniteur de télévision utilisé.

**Désignation du réglage: TV SCREEN Valeurs du réglage: 16:9 / 4:3 LB / 4:3 PAN**

- *Avec certains disques, l'image ne peut être réglée en accord avec le format d'écran sélectionné (pour plus de détails, reportez-vous aux explications sur la couverture du disque).*
- *• Appuyez sur la touche RETURN pour revenir à l'écran précédent.*

#### **16:9 (WIDE)**

Sélectionnez ce paramètre si l'appareil est connecté à un écran de télévision large. C'est le réglage usine par défaut.

## **4:3 LB (LETTER BOX)**

Optez pour cela quand vous êtes reliés à un moniteur habituel de format 4/3 (taille de télévision ordinaire). Il peut y avoir des bandes noires visibles en haut et en bas de l'écran (lorsqu'un film au format 16 : 9 est lu). L'épaisseur de ces bandes dépend du format

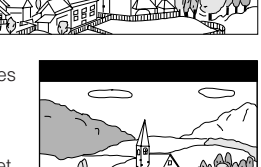

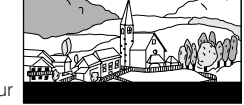

d'origine utilisé pour l'enregistrement du film.

#### **4:3 PAN (PAN- SCAN)**

Optez pour cela quand vous êtes reliés à un moniteur habituel de format 4/3. L'image va remplir tout l'écran de la télévision. Cependant, en raison des différences de

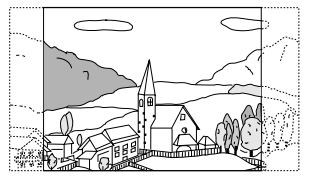

format d'affichage, certaines parties sur les bords extrêmes du film ne seront pas visibles (lorsqu'un film au format 16 : 9 est lu).

#### **Réglage du code de pays**

Réglez le code de pays lors du réglage du niveau d'accès (contrôle parental).

#### **Désignation du réglage: COUNTRY CODE Valeurs du réglage: CODE**

1 Appuyez sur ▲ ou ▼ pour sélectionner "COUNTRY CODE", puis appuyez sur ENT. "COUNTRY CODE" est réinitialisé.

#### **COUNTRY CODE - - - -**

2 Utilisez les touches numériques "0" à "9" pour entrer le code de pays à 4 chiffres, puis appuyez sur ENT. Exemple : "6869" pour l'Allemagne est entré

#### **COUNTRY CODE 6 8 6 9**

- *• Si le code que vous entrez est erroné, "CODE ERROR" s'affiche et l'appareil revient à l'écran de configuration.*
- *Pour les codes de pays, se reporter à la "Liste des codes de pays" (page 26, 27).*
- *Peut être effacé un chiffre à la fois à chaque pression sur CLR. De plus, appuyez CLR pendant au moins 2 secondes pour effacer toutes les chiffres.*
- *• Appuyez sur RETURN pour revenir à l'écran précédent.*

#### **Réglage du niveau d'accès (contrôle parental)**

Utilisez cette fonction pour restreindre le visionnage de certains films aux enfants trop jeunes.

#### **Désignation du réglage: PARENTAL Valeurs du réglage: Password**

1 Appuyez sur ▲ ou ▼ pour sélectionner "PARENTAL", puis appuyez sur ENT. Le mode de saisie du mot de passe est activé.

2 Utilisez les touches numériques "0" à "9" pour entrer le mot de passe à 4 chiffres, puis appuyez sur ENT.

**PARENTAL** ∗ ∗ ∗ ∗

Les chiffres entrés s'affichent sous la forme "∗." A sa sortie d'usine, l'appareil possède le mot de passe par défaut 1111.

L'écran d'entrée du niveau d'accès (PARENTAL LEVEL) apparaît.

- *Peut être effacé un chiffre à la fois à chaque pression sur CLR. De plus, appuyez pendant au moins 2 secondes pour effacer toutes les chiffres.*
- *• Appuyez sur RETURN pour revenir à l'écran précédent.*
- *• Si le mot de passe est erroné, l'appareil revient à l'écran SETUP.*
	- 3 Appuyez sur ▲ ou ▼ pour sélectionner "PARENTAL LEVEL".

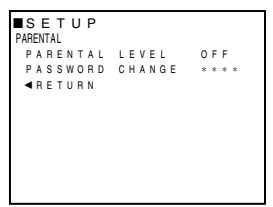

4 Appuyez sur <, > ou ENT. pour sélectionner le niveau d'accès (1 à 8), puis appuyez sur ENT.

Sélectionnez "OFF" (désactivé) pour annuler le contrôle parental ou si vous ne désirez changer le niveau d'accès.

Plus le chiffre est bas, plus le niveau d'accès est élevé.

- *• Appuyez sur RETURN ou appuyez sur* 8 *ou* 9 *pour sélectionner "RETURN", puis appuyez sur ENT. pour revenir à l'écran précédent.*
	- 5 Appuyez sur SETUP (Réglage). Les réglages sont enregistrés et le mode de paramétrage est désactivé.
- *• Si l'on souhaite changer le mot de passe, sélectionner "PASSWORD CHANGE" (Changer le mot de passe) et saisir ensuite le nouveau mot de passe (4 chiffres).*
- *• Noter le mot de passe sur un papier et le ranger en lieu sûr en cas d'oubli.*
- *• Sur les DVD non classés, la lecture ne sera pas restreinte même si le niveau d'accès a été réglé.*
- *• Une fois installé, le marquage des films reste en mémoire jusqu'à sa modification. Pour permettre la lecture de disques pour un public plus âgé ou pour annuler la censure parentale, la configuration doit être modifiée.*
- *Tous les disques DVD ne fournissent pas une option de censure parentale. Si vous n'êtes pas sûr d'un DVD, visionnez-le d'abord pour confirmation. Ne laissez pas de disques DVD non appropriés accessibles aux jeunes enfants.*

#### **Conseils**

*• Changement temporaire du niveau d'accès*

*Certains disques nécessitent que l'on modifie le niveau d'accès réglé par défaut pendant la lecture. Le message apparaît sur l'écran du moniteur dans ce cas "PARENTAL LEVEL CHANGE OK?"*

- *• Pour changer le niveau parental et reproduire, appuyez sur ENT.*
- *• Pour reproduire sans changer le niveau parental, appuyez sur* L*.*

*(Lorsque* L *est activée, la lecture sera réglée sur le mode niveau parental à l'aide du "Contrôle parental." )*

# **Réglage de la sortie numérique**

Utilisez la procédure suivante pour régler la sortie de signal audio numérique du DVA-5210.

# **Désignation du réglage: DIGITAL OUT Valeurs du réglage: AUTO / LPCM**

- **AUTO:** La sortie numérique est commutée automatiquement selon le type de signaux audio produits à la lecture. Assurez-vous que "AUTO" est sélectionné lorsque l'on souhaite connecter un processeur audio numérique et traiter des signaux audio Dolby numériques. "AUTO" est le réglage par défaut en usine.
- **LPCM:** Les signaux audio enregistrés sur le disque sont convertis en signaux audio linéaires PCM de 48 kHz/ 16 bits (pour les DVD) ou 44,1 kHz (pour les CD vidéo et audio).
- *• Appuyer sur RETURN pour revenir à l'écran précédent.*

# **Sortie audio/sortie audio numérique optique**

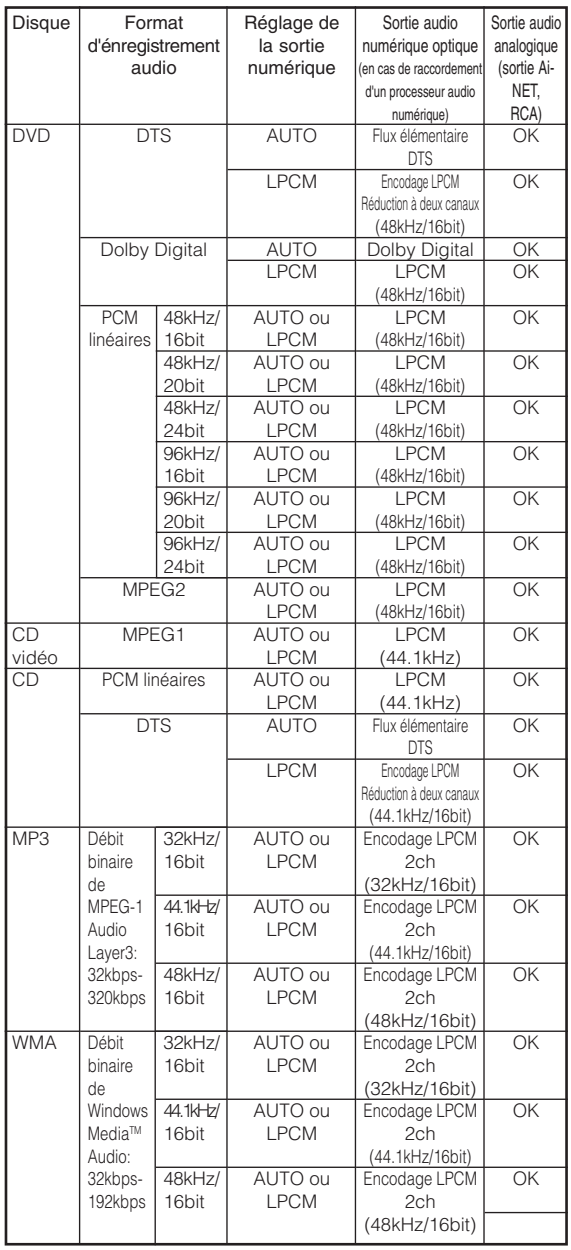

# **Réglage personnalisé**

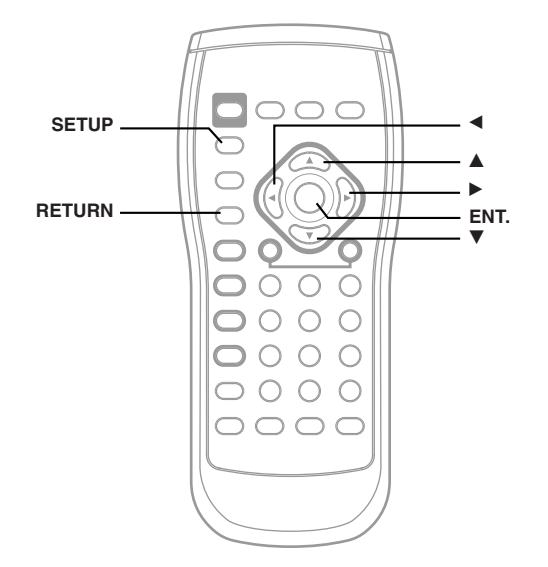

# Réglages personnalisés

**Les étapes 1 à 5 ci-dessous sont communes à chacun des réglages CUSTOM. Consultez chaque section pour plus d'informations.**

# **1 Appuyez sur SETUP avant d'insérer un disque ou lorsque vous êtes en mode d'arrêt.**

Le menu de réglage s'affiche sur le moniteur.

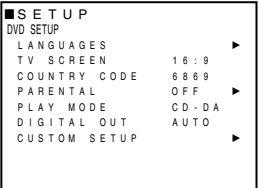

- **2 Appuyez sur** 8 **ou** 9 **pour sélectionner "CUSTOM SETUP**", puis appuyez sur ▶ ou **ENT.**
- **3 Appuyez sur** 8 **ou** 9 **pour sélectionner le réglage souhaité.**

# **Réglages CUSTOM SETUP:**

Ai-NET SETUP / BEEP / TITLE SCROLL / AUTO SCROLL

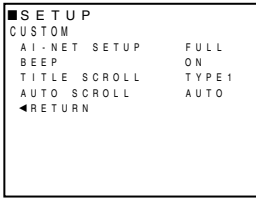

**4** Appuyez sur  $\triangleleft$ ,  $\triangleright$  ou **ENT.** pour modifier le **réglage.**

# **5 Appuyez sur SETUP.**

Les réglages sont enregistrés et le mode de réglage est désactivé.

*• Appuyez sur RETURN ou appuyez sur* 8 *ou* 9 *pour sélectionner "RETURN", puis appuyez sur ENT. pour revenir à l'écran précédent.*

# **Réglage d'Ai-NET**

Utilisez l'unité principale compatible Ai-NET ou l'unité principale AV raccordée pour afficher les informations du disque lu sur le DVA-5210.

#### **Désignation du réglage: AI-NET SETUP Valeurs du réglage: FULL / TIME**

**FULL:**En cas de raccordement à une unité principale AV (par exemple, IVA-D300R) commercialisée à partir de janvier 2004.

> Les informations compatibles avec les affichages de ces unités principales AV sont transférées. D'origine, le réglage par défaut est FULL.

**TIME:** En cas de raccordement à une unité principale AV compatible Ai-NET commercialisée avant décembre 2003 (notamment l'IVA-D900R) ou à une unité principale compatible Ai-NET. La durée de lecture et le numéro de plage à afficher sont transmis à l'unité principale. D'autres informations, notamment CD TEXT, les titres, etc. ne peuvent pas être affichées sur l'unité principale. Si vous choisissez le réglage FULL alors qu'une de ces unités principales est raccordée, elle ne peut pas

reconnaître les informations provenant du DVA-5210 et la durée de lecture ainsi que le numéro de plage ne sont même pas correctement affichés.

- *• Certaines unités principales compatibles Ai-NET affichent des informations sous une forme différente lorsqu'elles sont connectées.*
- *• Les unités principales compatibles Ai-NET et les unités principales AV compatibles Ai-NET commercialisées avant décembre 2000 n'affichent pas correctement les informations provenant du DVA-5210, même si vous choisissez le réglage TIME.*

#### **Guide sonore (bip)**

Grâce à cette fonction, l'opération que vous effectuez est confirmée par des tonalités qui diffèrent selon la touche sur laquelle vous appuyez.

#### **Désignation du réglage: BEEP Valeurs du réglage: ON / OFF**

- **ON:** Active le mode de guidage sonore. Le réglage initial d'usine est BEEP ON.
- **OFF:** Désactive le mode de guidage sonore. Le signal sonore de guidage ne retentit pas sur pression d'une touche de l'appareil.

## **Réglage du type de défilement**

Définissez le type de défilement des informations CD TEXT des CD audio ou des informations de tag (nom d'album, nom d'artiste) des fichiers MP3/WMA.

#### **Désignation du réglage: TITLE SCROLL Valeurs du réglage: TYPE1 / TYPE2**

- **TYPE1:** Les informations CD TEXT et les informations de tag défilent simultanément.
- D'origine, le réglage par défaut est TYPE1. **TYPE2:** 2 lignes d'informations CD TEXT et d'informations de tag défilent à tour de rôle.

# **Réglage du défilement du titre**

Il est possible de faire défiler les informations CD TEXT des CD audio ou les informations de tag (nom d'album, nom d'artiste) des fichiers MP3/WMA.

#### **Désignation du réglage: AUTO SCROLL Valeurs du réglage: AUTO / MANUAL**

- **AUTO:** Les informations CD TEXT et les informations de tag défilent automatiquement.
- **MANUAL:**Les informations CD TEXT et les informations de tag ne défilent pas. D'origine, le réglage par défaut est MANUAL.

# **Autres fonctions pratiques**

# Fonctionnement à partir de l'unité principale

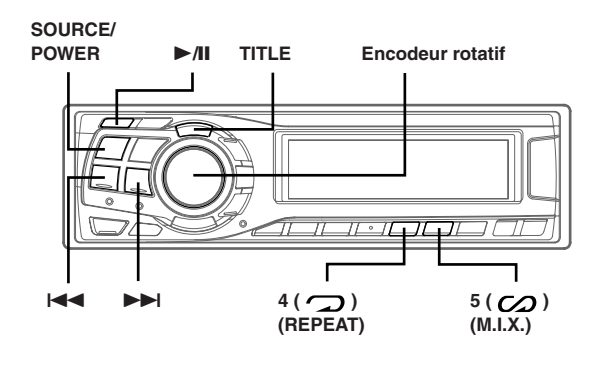

## **CDA-9835R (Unité principale)**

Le DVA-5210 peut aussi être contrôlé à partir de l'ALPINE unité principale compatible Ai-NET.

Se référer au manuel d'instructions de l'unité principale pour plus de détails.

Notez que certaines fonctions ne peuvent être commandées à partir du DVA-5210.

# **Fonctions possibles à partir de l'unité principale**

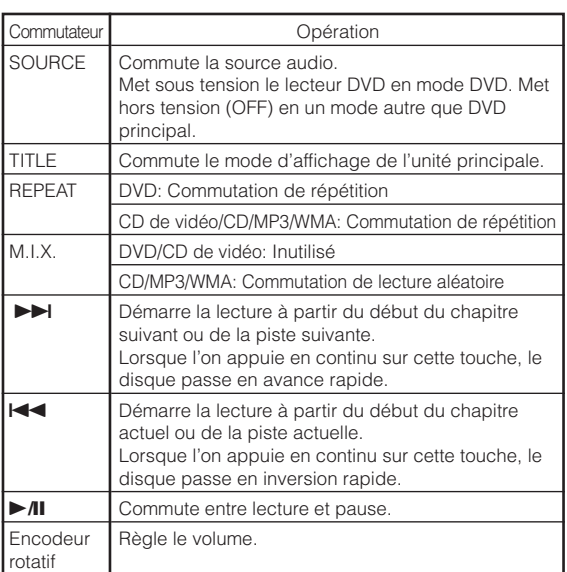

# Lecture de DVD, CD vidéo, CD et MP3/WMA

# **1 Appuyez sur SOURCE et sélectionnez le mode DVD.**

# **Mode DVD:**

Le DVA-5210 s'allume et la reproduction commence automatiquement.

#### **Autres modes:**

Le DVA-5210 s'éteigne automatiquement.

- **2 Pour passer en mode pause, appuyez sur ▶/II.** Appuyez à nouveau sur  $\rightarrow$ /II pour reprendre la lecture.
- *• Sur certaines unités principales, il n'est pas possible de choisir le DVD comme source. Vous devez alors appuyer sur PWR de la télécommande pour commander la mise sous tension.*
- *Pour les CD vidéo avec commande de lecture PBC, désactivez cette fonction PBC.*
- *• Le nom du disque, le nom de la piste et d'autres informations peuvent être affichés sur l'affichage de l'unité principale pour les CD musicaux compatibles avec le texte CD. Cette fonction ne peut être utilisée qu'avec les caractères alphanumériques. Se référer au manuel d'instructions de l'unité principale pour plus de détails.*
- *• Dans le cas des fichiers MP3/WMA, les informations de tag (nom de disque/artiste, etc.) peuvent être affichées. Pour plus d'informations, reportez-vous au mode d'emploi de l'unité principale. Il est impossible d'afficher les informations de tag sur certaines unités principales.*
- *• La fonction de lecture SCAN pour les CDs, MP3/WMA et les CD de vidéo ne peut pas être effectuée.*

# **Informations**

# A propos des DVD

DVD et CD musicaux sont composés de pistes (sillons) sur lesquelles sont enregistrées les données numériques. Cellesci sont représentées sous la forme de cratères

microscopiques enregistrés dans la piste – ces cratères sont lus par un rayon laser au moment où le disque est reproduit. Sur les DVD, la densité des pistes et des cratères est le double de celle des CD, ce qui explique que les DVD peuvent contenir davantage de données dans un espace plus restreint.

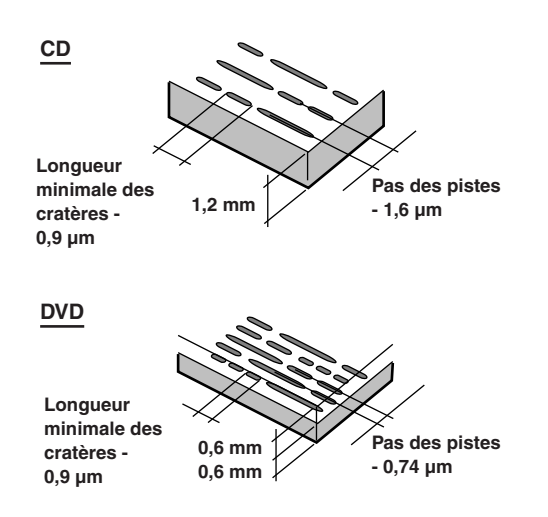

Un disque de 12 cm de diamètre peut contenir un film ou environ quatre heures de musique. En outre, les DVD offrent une qualité d'image supérieure, avec des couleurs vives, grâce à leur résolution horizontale de plus de 500 lignes (les cassettes VHS n'ayant qu'une résolution de 300 lignes). Grâce à l'ajout d'un processeur audio numérique (PXA-H900, PXA-H510, PXA-H700) en option, vous pouvez recréer toute la puissance et la présence d'une salle de cinéma équipée du son Surround Dolby Digital 5.1 canaux.

# **Les DVD offrent aussi plusieurs autres fonctions.**

# **• Audio multiple\* (page 12)**

Les films peuvent être enregistrés dans plusieurs langues (jusqu'à huit) et la langue souhaitée peut être sélectionnée à partir de la télécommande.

# **• Fonction sous-titres\* (page 12)**

Les films peuvent être accompagnés de sous-titres (jusqu'à 32 langues) et la langue des sous-titres souhaitée peut être sélectionnée à partir de la télécommande.

# **• Fonction multi-angle\* (page 12)**

Lorsque le DVD contient un film dont des scènes ont été filmées sous plusieurs angles, l'angle souhaité peut être sélectionné à partir de la télécommande.

# **• Fonction multi-scénario\***

Grâce à cette fonction, un même film peut comporter plusieurs scénarios. Vous pouvez ainsi sélectionner divers scénarios et visualiser différentes versions du même film. Le fonctionnement varie selon le disque. Les écrans de sélection du scénario s'accompagnent d'instructions qui apparaissent au cours du déroulement du film. Il vous suffit de les suivre.

*\* Les fonctions de sélection de la langue de la piste audio, de la langue des sous-titres, des angles, etc. varient selon le disque. Pour plus d'informations, reportez-vous aux instructions qui accompagnent le disque.*

# **Terminologie**

# **Dolby Digital**

Dolby Digital est une technologie de compression audio numérique développée par Dolby Laboratories. Elle permet d'enregistrer efficacement sur disque de grandes quantités de données audio. Elle est compatible avec une large gamme de signaux, depuis le son mono (1 canal) jusqu'au son Surround 5.1 canaux. Les signaux des différents canaux sont totalement indépendants et, comme le son bénéficie d'une qualité numérique élevée, celle-ci ne subit aucune altération.

*\* Le processeur audio numérique (PXA-H510, PXA-H900, PXA-H700) vendu séparément est nécessaire pour bénéficier pleinement du son Surround 5.1 canaux.*

Le DVA-5210 exécute le décodage Dolby Digital lorsqu'il reproduit des signaux audio analogiques. Il s'agit alors d'un son à 2 canaux et non 5.1 canaux.

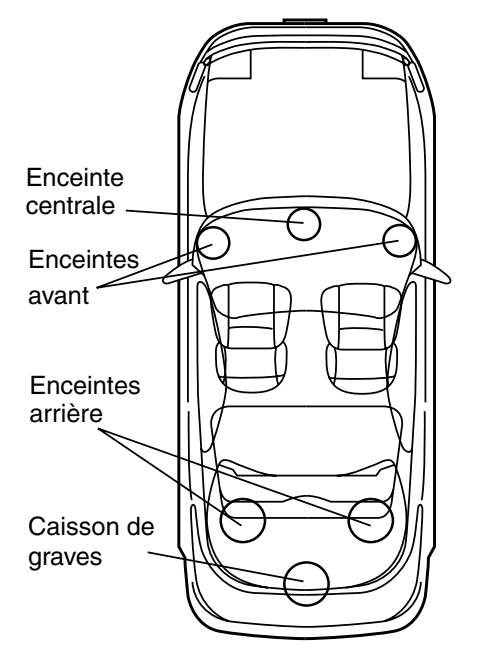

# **Disposition des enceintes pour apprécier pleinement le son Dolby Digital/dts**

# **DTS**

Il s'agit d'un format de son numérique grand public du DTS Sound System. Ce système sonore de haute qualité a été développé par Digital Theater Systems Corp à l'intention des cinémas. DTS possède six pistes sonores indépendantes. Ce système restitue parfaitement l'ambiance du cinéma, que ce soit chez vous ou ailleurs. DTS est l'abréviation de Digital Theater System.

*\* Pour profiter du son Surround DTS, vous avez besoin du processeur audio numérique DTS (PXA-H900, PXA-H700) vendu séparément. Le logiciel vidéo DVD doit en outre posséder une piste son DTS.*

Le DVA-5210 intègre un décodeur audio stéréo DTS à 2 canaux. Des sorties audio analogiques sont disponibles.

# **Dolby Pro Logic**

Dolby Pro Logic est la technologie utilisée pour décoder les programmes encodés en Dolby Surround. Le décodage Pro Logic restitue quatre canaux sonores (avant gauche/droit, centre et Surround arrière mono) à partir d'une source stéréo (2 canaux).

*\* Le processeur audio numérique (PXA-H510, PXA-H900) vendu séparément est nécessaire pour bénéficier pleinement du son Surround Dolby Pro Logic.*

# **Dolby Pro Logic II**

Dolby Pro Logic II restitue des sources 2 canaux en 5 canaux sur l'ensemble de la plage de fréquences.

Pour cela, ce système fait appel à un décodeur Surround avancé à matrice sonore de haute qualité qui extrait les propriétés spatiales de l'enregistrement d'origine sans ajouter aucun son ou sans modifier le son de la source.

*\* Le processeur audio numérique (PXA-H700) vendu séparément est nécessaire pour bénéficier pleinement du son Surround Dolby Pro Logic II.*

# **LPCM (Linear PCM audio)**

LPCM est un format d'enregistrement du signal utilisé pour les CD musicaux. Alors que les CD musicaux sont enregistrés à 44,1 kHz/16 bits, les DVD sont enregistrés de 48 kHz/16 bits à 96 kHz/24 bits, offrant ainsi un son de meilleure qualité que les CD musicaux.

# **Niveaux d'accès (verrouillage parental)**

Il s'agit d'une fonction du DVD qui limite la visualisation des films selon l'âge, conformément à la législation de protection des mineurs des différents pays. Le mode de restriction varie selon le DVD. Parfois, il n'est absolument pas possible de le lire alors que dans d'autres cas, certaines scènes sont coupées, voire même remplacées par d'autres.

# Liste des codes de langue

(Pour plus d'informations, voir page 18.)

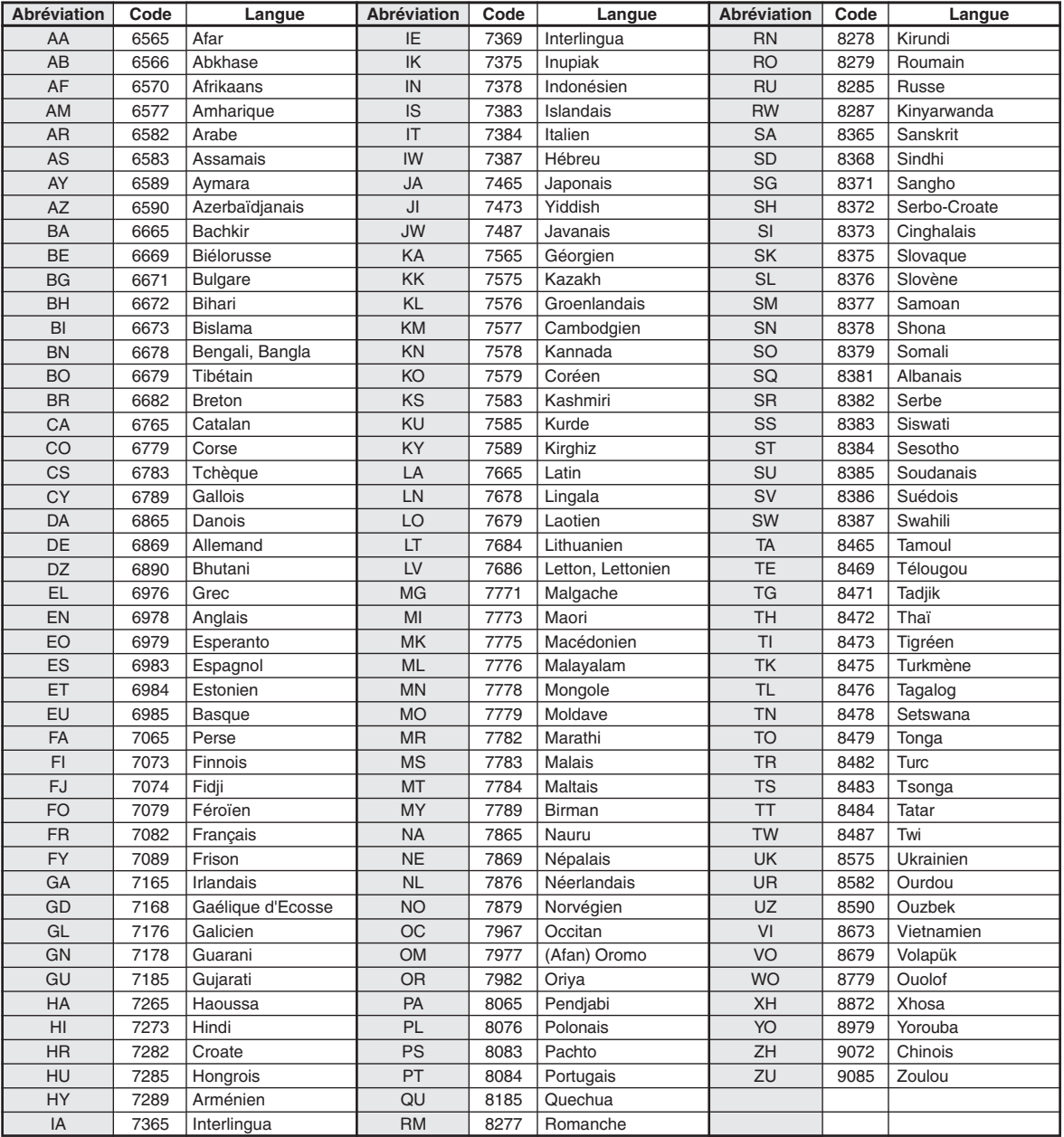

# Liste des codes de pays

(Pour plus d'informations, voir page 19.)

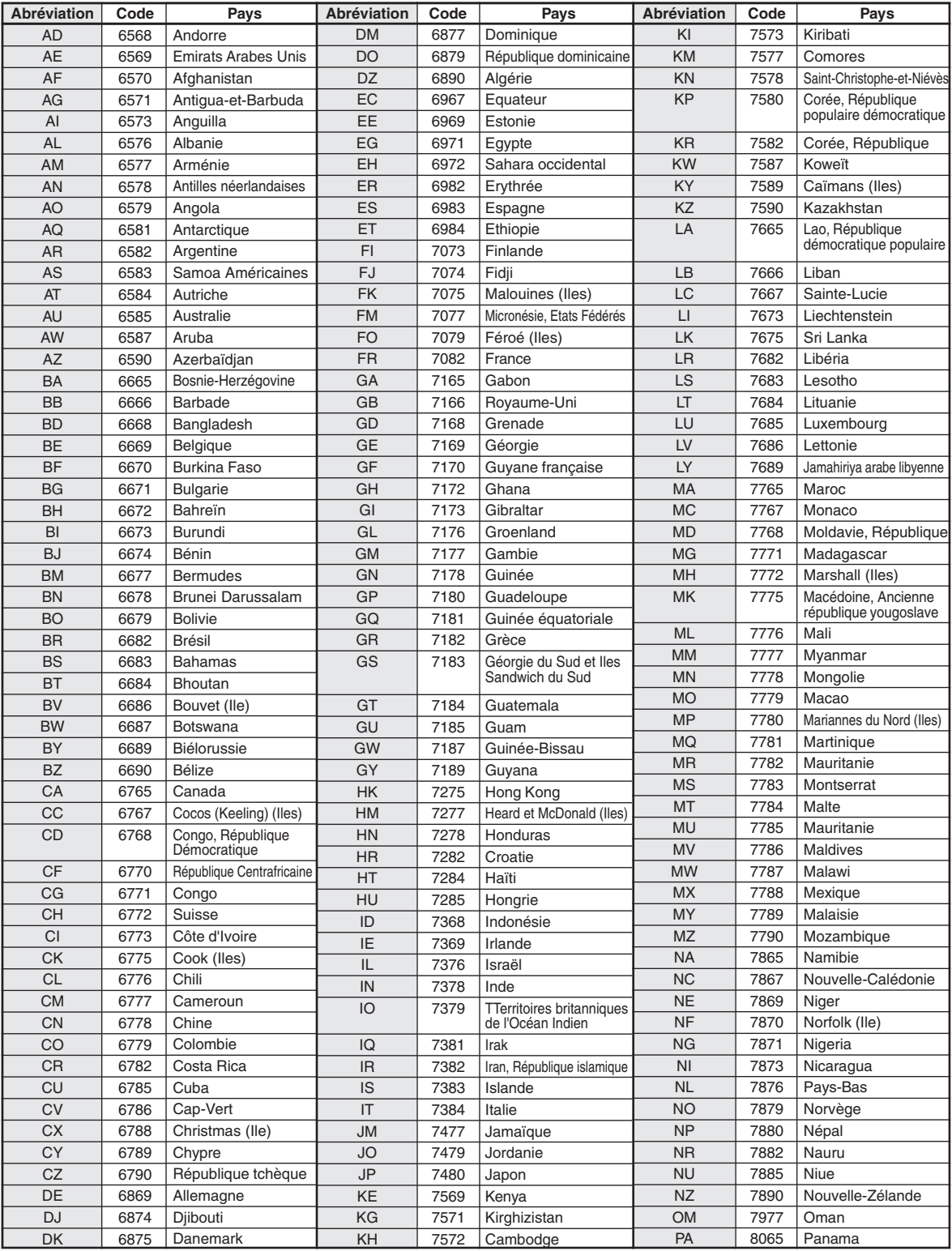

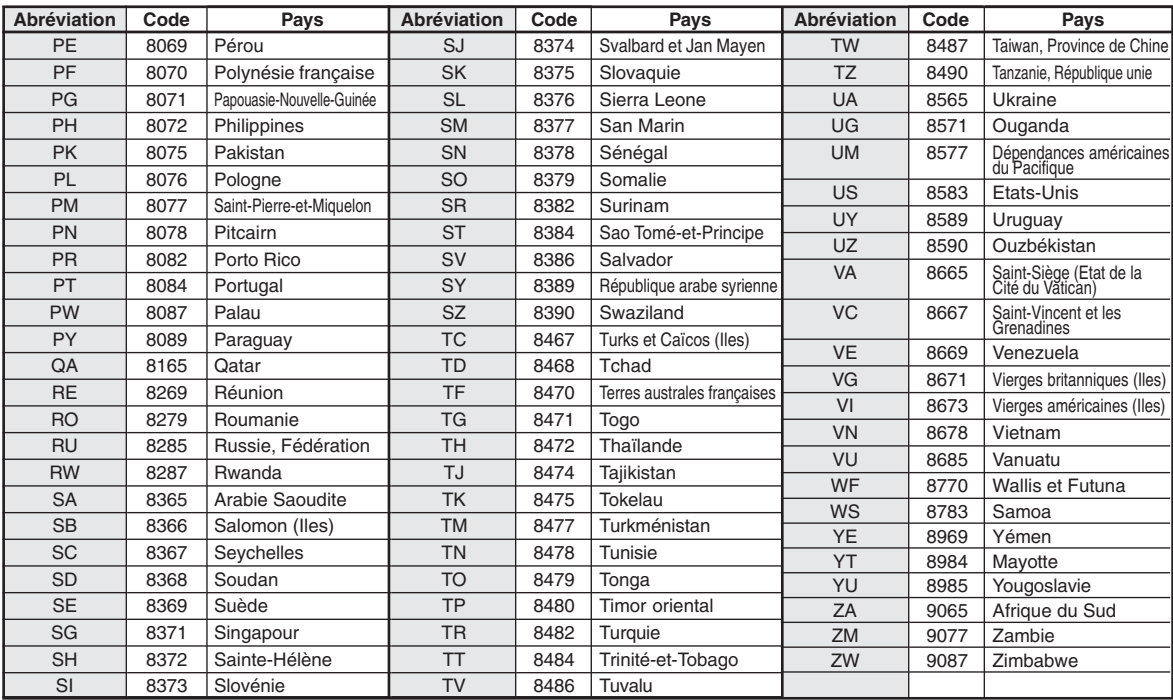

# En cas de problème

En cas de problème, éteignez l'appareil, puis remettez-le sous tension. Si l'appareil ne fonctionne toujours pas correctement, vérifiez les éléments de la liste de contrôle ci-dessous. Ce guide devrait vous aider à résoudre tout problème provenant de l'appareil. Sinon, vérifiez les connexions du reste du système ou consultez un revendeur Alpine autorisé.

# **Fonctions inopérantes ou pas d'affichage.**

- La clé de contact du véhicule est sur la position d'arrêt. - Si l'appareil est raccordé selon les instructions, il ne
	- fonctionne pas quand la clé de contact est sur la position d'arrêt.
- Connexions incorrectes du cordon d'alimentation.
	- Vérifiez les connexions du cordon d'alimentation.
- Le fusible a sauté.
	- Remplacez le fusible du fil de la batterie de l'appareil par un fusible d'intensité appropriée.

# **Le son de lecture de disque est déformé.**

- Condensation d'humidité dans le module disque.
- Attendez que l'humidité s'évapore (environ 1 heure).

# **Insertion de disque impossible.**

- Un disque se trouve déjà dans le lecteur DVD.
- Ejectez le disque et enlevez-le.
- Le disque est mal inséré.
	- Réinsérez le disque en suivant les instructions de la section "Chargement et retrait des disques".

## **Avance rapide ou inversion impossibles.**

- Le disque est endommagé.
	- Ejectez le disque et jetez-le. L'emploi d'un disque endommagé peut abîmer le mécanisme de l'appareil.

## **Pertes de son dues à des vibrations.**

- Mauvais montage de l'appareil.
	- Réinstallez l'appareil correctement.
- Disque très sale.
- Nettoyez le disque.
- Disque rayé.
	- Remplacez le disque.
- Lentille de lecture sale.
	- N'utilisez pas un disque de nettoyage disponible dans le commerce.

# Consultez votre revendeur ALPINE le plus proche.

# **Pertes de son non dues à des vibrations.**

• Disque sale ou rayé.

- Nettoyez le disque; remplacez tout disque endommagé. **Lecture du CD-R/CD-RW impossible.**

• La session de fermeture (finalisation) n'a pas été effectuée. - Effectuez la finalisation et remettez le disque en lecture.

# **Ecrans d'erreur.**

- Erreur mécanique
	- Appuyez sur  $\triangle$ . Après que l'indication d'erreur a disparu, reintroduisez le disque. Si la solution susmentionnée ne résout pas le problème, consultez votre revendeur ALPINE.

# **Le format MP3 n'est pas reproduit.**

- Une erreur de lecture est occasionnée. Le format CD n'est pas compatible.
	- Assurez-vous que le CD a été écrit dans un format supporté. Reportez-vous à la section "A propos du format MP3/WMA" pages 16-17, puis procédez à la récriture dans un format pris en charge par cet appareil.

# **L'appareil ne fonctionne pas.**

- Le moniteur n'est pas sous tension. - Mettre le moniteur sous tension.
- Condensation.
	- Attendre un moment (environ 1 heure) que la condensation disparaisse.

# **Il n'y a pas d'image.**

- Le moniteur n'est pas réglé sur le mode que l'on souhaite voir. - Commuter sur le mode souhaité.
- Le câble de raccordement au frein de stationnement n'est pas connecté.
	- Connecter le câble de raccordement au frein de stationnement et actionner le frein de stationnement. (Pour plus de détails, se référer aux instructions du moniteur)
- Le frein de stationnement n'est pas activé. - Connecter le câble de raccordement au frein de stationnement et actionner le frein de stationnement. (Pour plus de détails, se référer aux instructions du moniteur)

## **La lecture ne démarre pas.**

- Le disque est chargé à l'envers.
- Vérifier le disque et l'introduire avec l'étiquette vers le haut.
- Le disque est sale.
	- Nettoyer le disque.
- Le disque chargé dans l'unité ne peut être reproduit. - Vérifier si le disque peut être reproduit.
- Le verrouillage parental est activé.
- Désactiver le contrôle parental ou modifier le niveau d'accès. • Le menu de paramétrage est affiché.
- Appuyer sur **SETUP** (Réglage) pour désactiver le menu. **L'image n'est pas nette ou présente du bruit.**

# • Le disque est en avance ou inversion rapide.

- L'image peut manquer de netteté, mais cela est tout à fait normal.
- La batterie du véhicule est faible.
- Vérifier la charge de la batterie et le câblage. (L'appareil risque de ne pas fonctionner normalement si la tension de la batterie est inférieure à 11 volts en charge) • Le tube fluorescent du moniteur est usé.
- Remplacer le tube fluorescent du moniteur.
- **L'image s'arrête de temps en temps.**
- Le disque est rayé.
- Remplacer le disque par un disque non rayé.

## **Impossible de mettre hors tension en changeant de source sur l'unité principale. (Uniquement en cas de raccordement d'une unité principale (AV) compatible Ai-NET)**

- Le fil de commutation (mise sous tension) de cette unité est branché.
	- Ne connectez pas le fil de commutation (mise sous tension) de cette unité en cas de raccordement d'une unité principale (AV) compatible Ai-NET.

# **Indications**

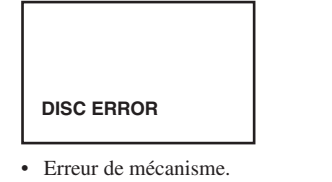

1) Appuyez sur  $\triangleq$  et éjecter le CD. Si le disque ne s'éjecte pas, appuyez de nouveau sur  $\triangle$ pendant au moins 3 secondes et éjectez le disque. S'il s'avère toujours impossible d'éjecter le disque, consultez votre revendeur Alpine.

- 2) Lorsqu'une indication d'erreur reste après avoir éjecté, appuyer à nouveau sur  $\triangle$ . Si une indication d'erreur ne s'éteint toujours pas après avoir appuvé plusieurs fois sur  $\triangle$ , consulter le détaillant Alpine.
- La température dans la voiture est trop basse.
- Elevez la température dans la voiture à température normale. • Un disque contenant des données audio et des données JPEG a été inséré.
	- Réglez PLAY MODE sur "CD-DA". (Consultez la section "Lecture de données MP3/WMA", à la page 15.)

## **NO DISC**

- Aucun disque n'a été introduit. - Introduire un disque.
- Bien qu'un disque soit inséré dans l'appareil, "NO DISC" est affiché et le disque ne peut pas être lu ou éjecté.
- Enlevez le disque en procédant de la façon suivante:
- 1) Ouvrez le volet.
- 2) Appuyez sur  $\triangleq$  et maintenez-la enfoncée pendant au moins 3 secondes.

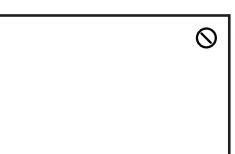

- La télécommande ne fonctionne pas.
	- Avec certains disques ou dans certains modes, certaines opérations ne sont pas possibles. Ce n'est pas une panne.

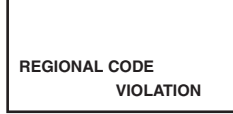

- Le code de région du disque ne correspond pas à celui de l'appareil.
	- Charger un disque ayant le même code de région que l'appareil.

#### **HI-TEMP**

- Le circuit de protection s'est déclenché car la température est trop élevée.
	- L'indication disparaît quand la température revient dans la plage de fonctionnement.
	- Laissez l'appareil hors tension jusqu'à ce que la température ait diminué, puis remettez sous tension.

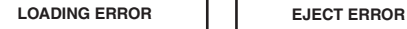

- Erreur de mécanisme.
- 1) Appuyez sur  $\triangle$  et éjecter le disque. Si le disque ne s'éjecte pas, appuyez de nouveau sur  $\triangle$ pendant au moins 3 secondes et éjectez le disque. S'il s'avère toujours impossible d'éjecter le disque, consultez votre revendeur Alpine.
- 2) Lorsque une indication d'erreur reste après avoir éjecté, appuyer à nouveau sur  $\triangle$ . Si une indication d'erreur ne s'éteint toujours pas après

avoir appuyé plusieurs fois sur  $\triangle$ , consulter le détaillant Alpine.

# Caractéristiques techniques

Réponse en fréquence

- DVD: 5 22.000 Hz (± 1 dB) (48 kHz échantillonnage)
	- 5 44.000 Hz (± 1 dB) (96 kHz échantillonnage)
- CD:  $5 20.000$  Hz ( $\pm 1$  dB) Pleurage et scintillement (% WRMS)

Inférieur aux limites mesurables Distorsion harmonique totale 0,03% (à 1 kHz) Gamme dynamique 90 dB (à 1 kHz) Séparation des canaux 85 dB (à 1 kHz) Système de signal NTSC/PAL Résolution horizontale 500 lignes ou davantage Niveau de sortie vidéo  $1Vp-p$  (75 ohms) Rapport signal/bruit vidéo DVD: 60 dB Rapport signal/bruit audio DVD: 95 dB  $CD: 90 dB$ 

## **MECANISME DE LECTURE**

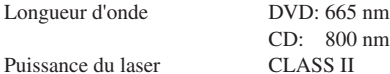

#### **TELECOMMANDE**

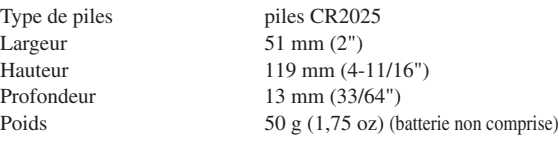

#### **GENERALITES**

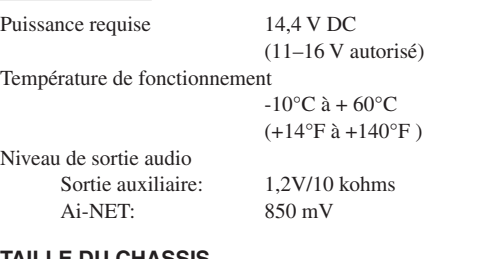

#### **TAILLE DU CHASSIS**

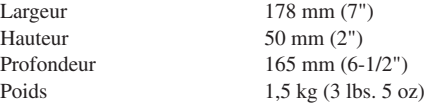

*• En raison des améliorations que nous apportons continuellement à nos produits, les caractéristiques techniques et la conception peuvent être modifiés sans avis préalable.*

#### **ATTENTION**

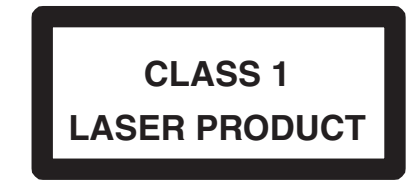

(Côté inférieur du lecteur)

CAUTION-Laser radiation when open, DO NOT STARE INTO BEAM

(Côté inférieur du lecteur)

**ATTENTION–Rayonnement laser quand l'appareil est ouvert, NE PAS FIXER LE FAISCEAU.**

# **Installation et Raccordements**

**Avant d'installer ou de raccorder l'appareil, liez attentivement les précautions suivantes ainsi que les pages 3 et 4 de ce mode d'emploi de manière à en garantir une utilisation correcte.**

# **Avertissement**

# **EFFECTUER CORRECTEMENT LES CONNEXIONS.**

Il y a risque de blessures ou de dommages à l'appareil.

# **A UTILISER UNIQUEMENT SUR DES VOITURES A MASSE NEGATIVE DE 12 VOLTS.**

(Vérifiez auprès de votre concessionnaire si vous n'en êtes pas certain.) Il y a risque d'incendie, etc.

# **AVANT TOUTE CONNEXION, DEBRANCHER LE CABLE DE LA BORNE NEGATIVE DE LA BATTERIE.**

Il y a risque de choc électrique ou de blessure par courts-circuits.

# **NE PAS COINCER LES CABLES AVEC DES OBJETS VOISINS.**

Positionner les câbles conformément au manuel de manière à éviter toute obstruction en cours de conduite. Les câbles qui obstruent ou dépassent à des endroits tels que le volant, le levier de changement de vitesses, la pédale de frein, etc., peuvent s'avérer extrêmement dangereux.

# **NE PAS DENUDER LES CABLES ELECTRIQUES.**

Ne jamais enlever la gaine isolante pour alimenter un autre appareil. Il y a risque de dépassement de la capacité de courant et, partant, d'incendie ou de choc électrique.

# **NE PAS ENDOMMAGER DE CONDUITES NI DE CABLES LORS DU FORAGE DES TROUS.**

Lors du forage de trous dans le châssis en vue de l'installation, veiller à ne pas entrer en contact, endommager ni obstruer de conduites, de tuyaux à carburant ou de fils électriques. Le nonrespect de cette précaution peut entraîner un incendie.

# **NE PAS UTILISER DES ECROUS NI DES BOULONS DU CIRCUIT DE FREINAGE OU DE DIRECTION POUR LES CONNEXIONS DE MASSE.**

Les boulons et les écrous utilisés pour les circuits de freinage et de direction (ou de tout autre système de sécurité) ou les réservoirs ne peuvent JAMAIS être utilisés pour l'installation ou la liaison à la masse. L'utilisation de ces organes peut désactiver le système de contrôle du véhicule et causer un incendie, etc.

# **GARDER LES PETITS OBJETS COMME LES PILES HORS DE PORTEE DES ENFANTS.**

L'ingestion de tels objets peut entraîner de graves blessures. En cas d'ingestion, consulter immédiatement un médecin.

# **NE PAS INSTALLER A DES ENDROITS SUSCEPTIBLES D'ENTRAVER LA CONDUITE DU VEHICULE, COMME LE VOLANT OU LE LEVIER DE VITESSES.**

La vue vers l'avant pourrait être obstruée ou les mouvements gênés, etc., et provoquer un accident grave.

# **Attention**

# **FAIRE INSTALLER LE CABLAGE ET L'APPAREIL PAR DES EXPERTS.**

Le câblage et l'installation de cet appareil requiert des compétences techniques et de l'expérience. Pour garantir la sécurité, faire procéder à l'installation de cet appareil par le distributeur qui vous l'a vendu.

# **UTILISER LES ACCESSOIRES SPECIFIES ET LES INSTALLER CORRECTEMENT.**

Utiliser uniquement les accessoires spécifiés. L'utilisation d'autres composants que les composants spécifiés peut causer des dommages internes à cet appareil ou son installation risque de ne pas être effectuée correctement. Les pièces utilisées risquent de se desserrer et de provoquer des dommages ou une défaillance de l'appareil.

# **FAIRE CHEMINER LE CABLAGE DE MANIERE A NE PAS LE COINCER CONTRE UNE ARETE METALLIQUE.**

Faire cheminer les câbles à l'écart des pièces mobiles (comme les rails d'un siège) et des arêtes acérées ou pointues. Cela évitera ainsi de coincer et d'endommager les câbles. Si un câble passe dans un orifice métallique, utiliser un passe-cloison en caoutchouc pour éviter que la gaine isolante du câble ne soit endommagée par le rebord métallique de l'orifice.

# **NE PAS INSTALLER A DES ENDROITS TRES HUMIDES OU POUSSIEREUX.**

Eviter d'installer l'appareil à des endroits soumis à une forte humidité ou à de la poussière en excès. La pénétration d'humidité ou de poussière à l'intérieur de cet appareil risque de provoquer une défaillance.

# **Précautions**

- S'assurer de déconnecter le câble du pôle (–) de la batterie avant l'installation du DVA-5210. Ceci réduit les risques d'endommager l'unité en cas de court-circuit.
- S'assurer de connecter les conducteurs codés en couleur se conformant au schéma. Des connexions incorrectes peuvent occasionner le mauvais fonctionnement de l'unité ou le dégât du système électrique du véhicule.
- Lors de la connexion des câbles au système électrique du véhicule, il faut être conscient des composants installés en usine (tel qu'un ordinateur de bord). S'assurer de ne pas brancher à ces conducteurs pour fournir l'alimentation à cette unité. Lors de la connexion du DVA-5210 au boîtier à fusible, s'assurer que le fusible du circuit désigné pour le DVA-5210 a l'ampérage approprié. Sinon, l'unité et/ou le véhicule peuvent être endommagés. En cas de doute, consulter le revendeur ALPINE.
- Le DVA-5210 utilise des prises femelles de type RCA pour la connexion à d'autres unités (par exemple à un amplificateur) équipées de connecteurs RCA. Un adaptateur peut être nécessaire pour le connecter d'autres unités. Si c'est le cas, contacter le revendeur agréé ALPINE pour obtenir de l'assistance technique.

# **IMPORTANT**

Veuillez inscrire le numéro de série de votre appareil dans l'espace prévu à cet effet ci-dessous et conservez-le soigneusement. La plaquette portant le numéro de série se situe sur le dessous de l'appareil.

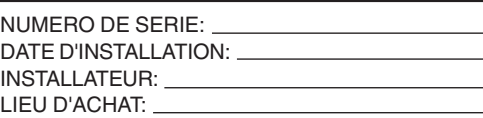

# Installation

## **Emplacement d'installation**

Avant de déterminer l'emplacement d'installation, vérifiez que l'ouverture et la fermeture de l'affichage ne gênera pas le levier de changement de vitesses.

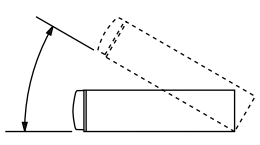

• *Installez le moniteur à un angle de moins de 35 degrés par rapport à l'horizontale.*

#### **Précautions d'installation**

*Veillez à retirer complètement la gaine de montage du produit.*

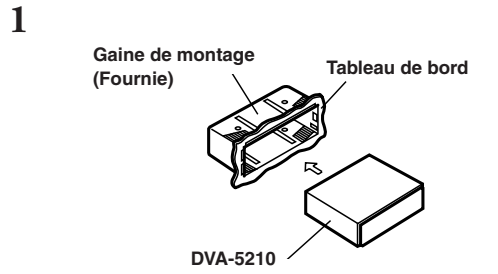

Glisser la gaine de montage dans le tableau de bord.

*• Retirez l'emballage de l'unité.*

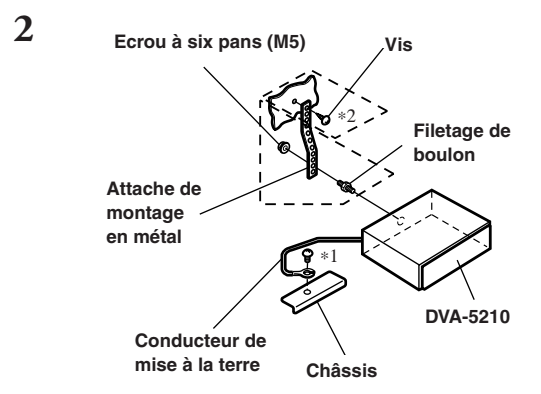

Renforcer toujours l'installation de l'appareil principal avec l'attache de montage en métal (non fournie). Fixer le conducteur de mise à la terre de l'appareil à un point métallique propre en utilisant une vis (∗1) déjà fixée au châssis de la voiture.

*• En ce qui concerne la vis avec* ∗*2, utilisez la vis appropriée en fonction de l'emplacement de montage choisi.*

Connecter chaque conducteur d'entrée provenant d'un amplificateur ou d'un égaliseur au conducteur de sortie correspondant provenant de l'arrière gauche du DVA-5210. Connecter tous les autres conducteurs du DVA-5210 selon les détails décrits dans la section "RACCORDEMENTS".

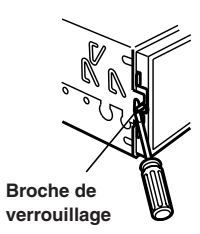

Glisser l'appareil du DVA-5210 dans le tableau de bord. Quand l'appareil est en place, vérifiez que les broches de verrouillage sont complètement vers le bas. Pour cela appuyer fermement sur l'appareil tout en poussant la broche de verrouillage vers le bas avec un petit tournevis. L'unité est maintenant verrouillée en place et elle ne sortira pas accidentellement du tableau de bord. Installer le panneau avant amovible.

#### **Dépose**

**3**

- 1 Utiliser un petit tournevis (ou objet similaire) pour soulever les broches de verrouillage vers le haut (voir schéma ci-dessus). Chaque fois qu'une broche est débloquée, tirer légèrement sur l'appareil pour qu'il ne se rebloque pas avant de dévisser la broche suivante.
- 2 Extraire l'appareil, en le maintenant déverrouillé.

#### **<VOITURE JAPONAISE>**

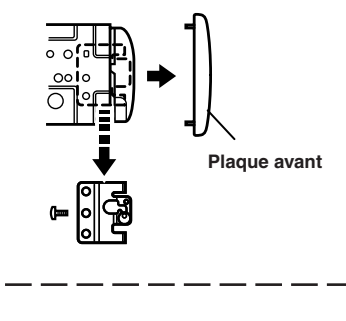

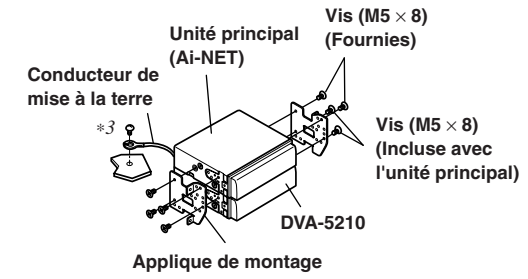

*• Fixer le conducteur de mise à la terre de l'appareil à un point métallique propre en utilisant une vis (*∗*3) déjà fixée au châssis de la voiture.*

# **Connexions**

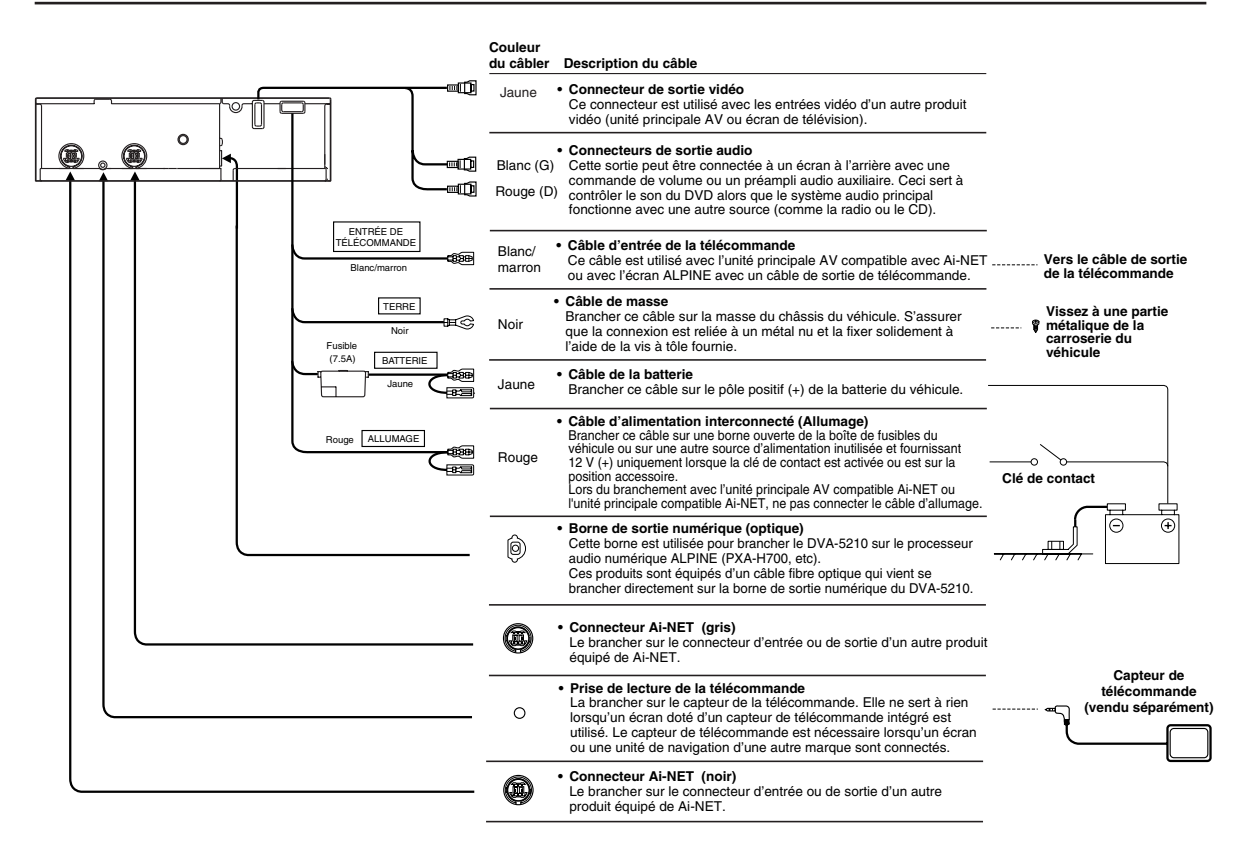

- *Brancher correctement.*
- *Ne jamais brancher sur des pièces autres que celles indiqués dans ces instructions de fonctionnement.*
- *• Se reporter également aux instructions de fonctionnement des autres produits du système.*

# Réglage du commutateur du système

Réglez-le selon que vous souhaitez utiliser une unité principale compatible Ai-NET ou une unité principale AV compatible Ai-NET raccordée à cet appareil.

N'oubliez pas de régler le commutateur du système avant de fixer le DVA-5210.

#### **1 Débranchez la fiche du cordon d'alimentation.**

# **2 A l'aide d'un objet pointu, réglez le commutateur du système situé sur le dessous de cet appareil.**

#### **1:**

En cas de raccordement à une unité principale compatible Ai-NET ou à une unité principale AV compatible Ai-NET. Si vous réglez sur 2 alors qu'une unité principale (AV) compatible Ai-NET est raccordée, il est possible que vous ne puissiez plus commander l'appareil à partir de l'unité principale, ou écouter certains appareils externes, etc. D'origine, le réglage par défaut est 1.

#### **2:**

En cas de raccordement à une unité principale non compatible Ai-NET ou à une unité principale d'une autre marque.

# **3 Rebranchez la fiche du cordon d'alimentation.**

# Exemple de système

#### **Précautions lors de la mise à jour de systèmes**

- Après avoir effectué les connexions, il est nécessaire de changer les réglages de système du DVA-5210. Avant d'installer le produit, voir "Réglage du commutateur du système" à la page 32 et "Réglage d'Ai-NET" à la page 21.
- Lors de la connexion du DVA-5210 avec une unité principale ou une unité principale AV compatible Ai-NET, ne pas brancher le câble d'alimentation interconnecté (Allumage).
- Si vous raccordez le DVA-5210 simultanément à un écran de télévision Alpine et à une unité principale AV compatible Ai-NET, le câble d'entrée de télécommande (blanc/brun) des deux appareils doit être raccordé. Ne pas effectuer cette opération empêchera le fonctionnement de la télécommande. Lors de connexions avec une marque d'écran de télévision différente, utiliser l'unité de réception de la télécommande optionnelle.

# **Branchement d'une unité principale non compatible Ai-NET, un processeur audio numérique (PXA-H700, PXA- H900, etc.) et un écran de télévision**

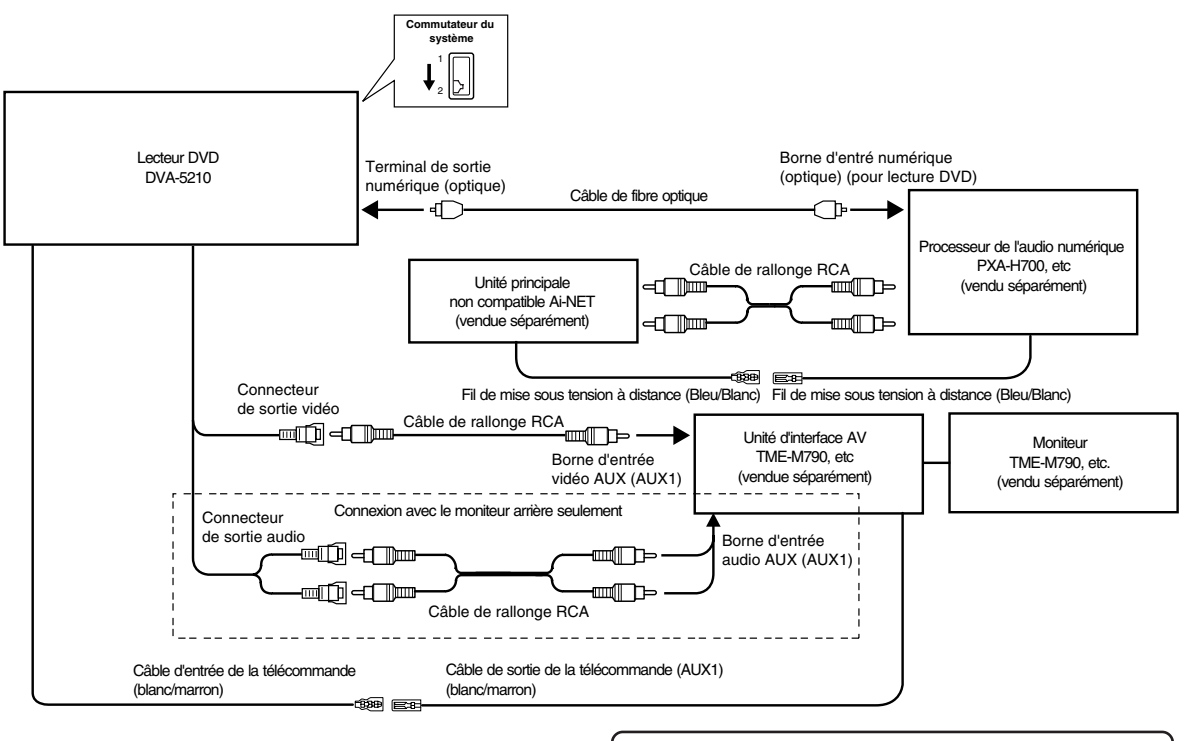

#### **Réglage du DVA-5210**

Le réglage du système du DVA-5210 doit être fait après la connexion.

Avant de fixer solidement l'appareil, modifier les réglages du système, se reporter "Réglage du commutateur du système" à la page 32 et "Réglage d'Ai-NET" à la page 21.

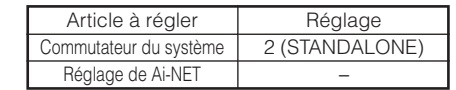

- *• Si vous utilisez un système dont l'unité principale n'est pas totalement compatible Ai-NET (sans contrôle par processeur) et un processeur audio numérique, ne raccordez pas le câble Ai-NET de l'unité principale. Raccordez exclusivement le DVA-5210 et le processeur audio numérique à l'aide d'un câble en fibres optiques et son propre câble Ai-NET. Utilisez la sortie analogique (avant ou arrière) de l'unité principale raccordée à l'entrée analogique du processeur.*
- *• Lors d'une connexion avec un processeur audio numérique uniquement (et non pas avec une unité principale non compatible Ai-NET), il est possible d'utiliser à la fois un câble fibre optique et un câble de sortie Ai-NET.*
- *• Lors d'une connexion avec une marque d'écran de télévision différente, il n'est pas nécessaire de connecter le cordon d'entrée de la télécommande (blanc/marron). Utiliser l'unité de réception de la télécommande optionnelle.*
- *• Soyez certain de brancher le câble d'alimentation interconnecté (Allumage).*
- *• Se référer également aux instructions de fonctionnement des autres produits du système.*

#### *Respecter les points suivants lors de l'utilisation d'un câble à fibre optique.*

- *• Ne pas embobiner le câble à fibre optique avec un rayon inférieur à 30 mm.*
- *• Ne rien placer sur le câble à fibre optique.*

# **Branchement d'une unité principale compatible Ai-NET, un processeur audio numérique (PXA-H700, PXA-H900, etc.) et un écran de télévision**

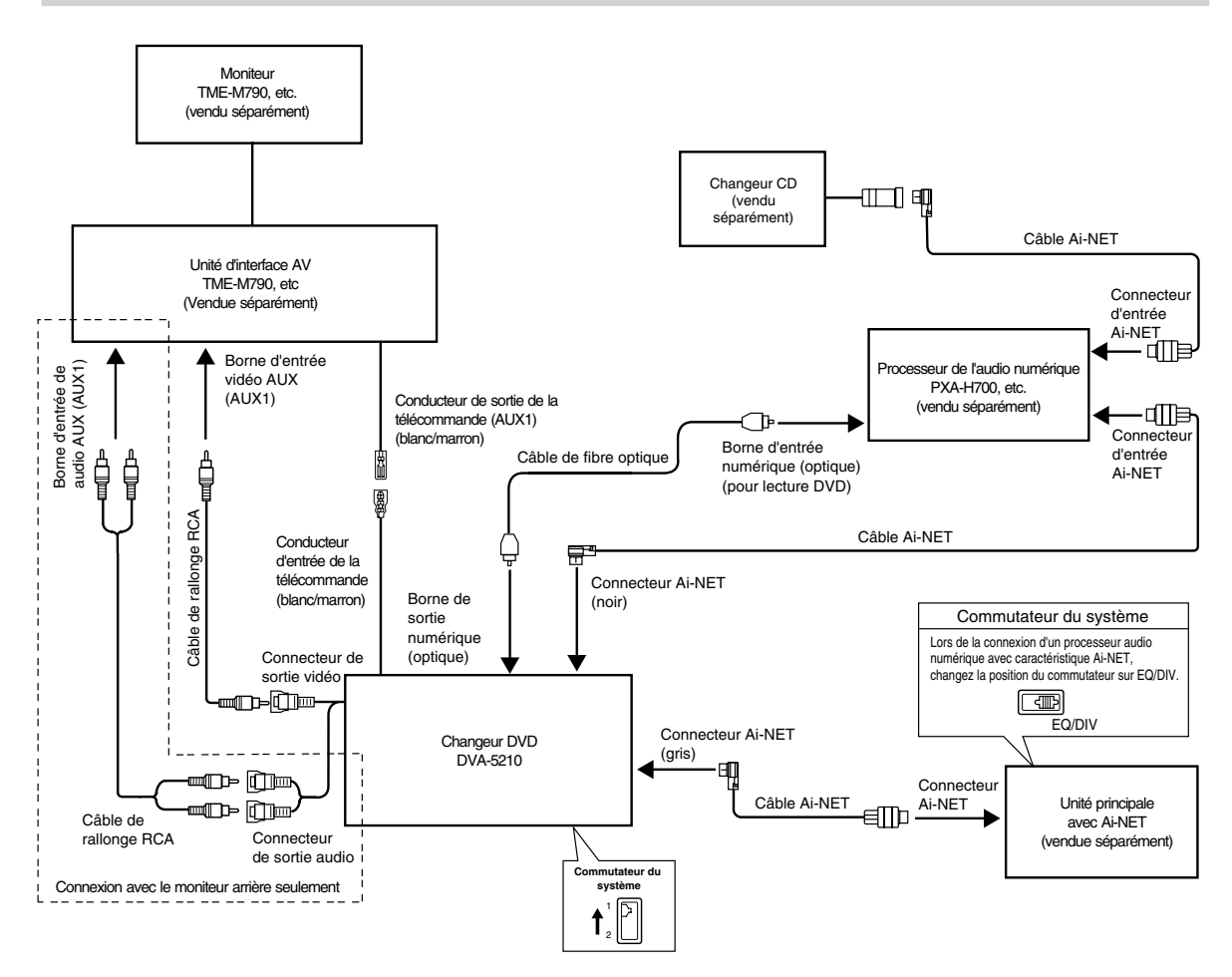

#### **Réglage du DVA-5210**

Le réglage du système du DVA-5210 doit être fait après la connexion. Avant de fixer solidement l'appareil, modifier les réglages du système, se reporter "Réglage du commutateur du système" à la page 32 et "Réglage d'Ai-NET" à la page 21.

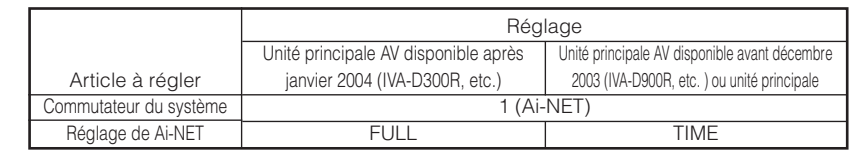

*• S'assurer de changer la position du commutateur du système de l'unité principale avant d'allumer l'appareil.*

*• Se référer également aux instructions de fonctionnement des autres produits du système.*

*• Pour brancher un écran à l'arrière, effectuer une connexion avec la sortie RCA de l'écran avant (Syntonisateur de la TV).*

*Respecter les points suivants lors de l'utilisation d'un câble à fibre optique.*

*• Ne pas embobiner le câble à fibre optique avec un rayon inférieur à 30 mm.*

*• Ne rien placer sur le câble à fibre optique.*

*Il n'est pas nécessaire de brancher le câble d'alimentation interconnecté (Allumage).*

# **Branchement d'une unité principale compatible Ai-NET et un écran de télévision**

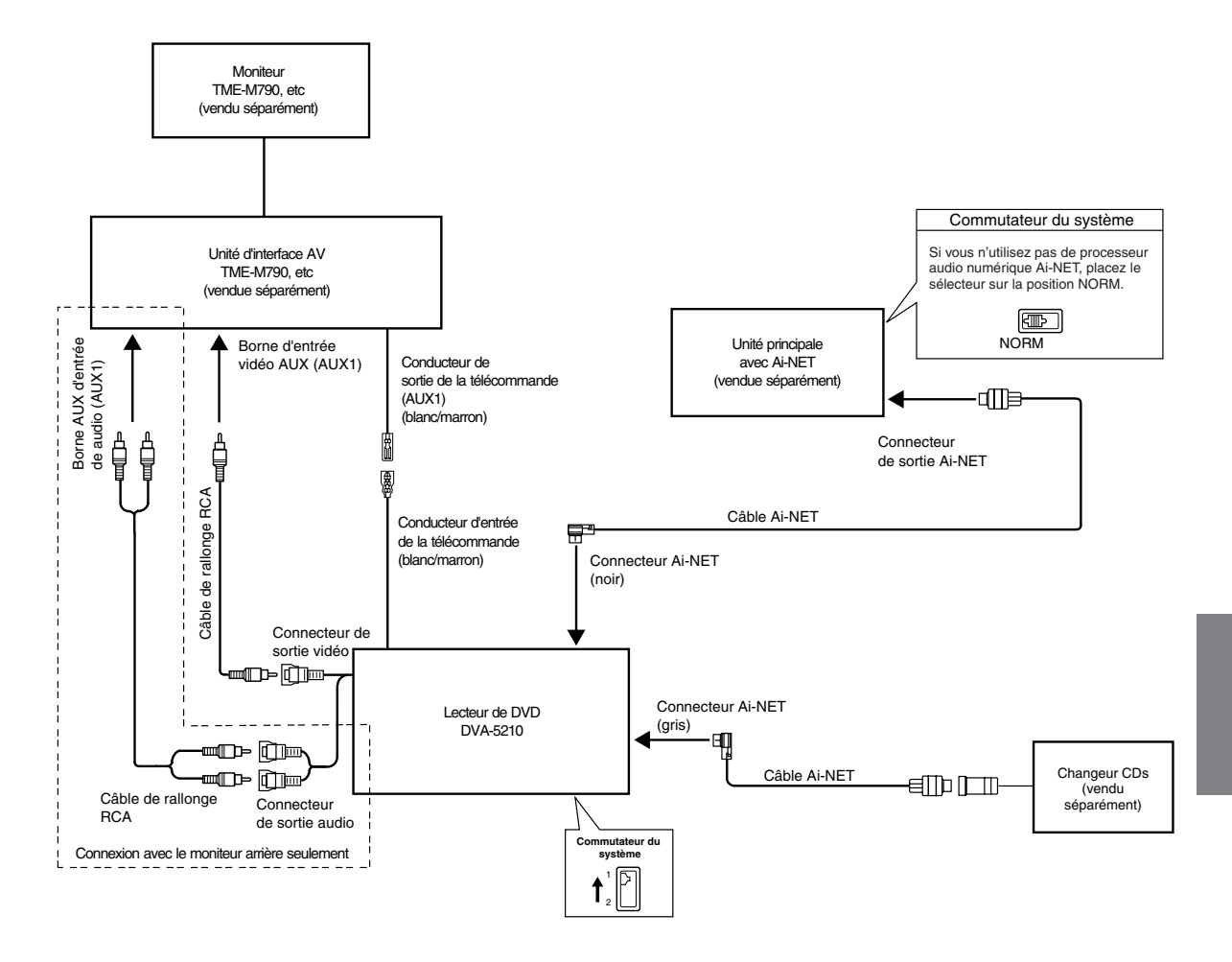

#### **Réglage du DVA-5210**

Le réglage du système du DVA-5210 doit être fait après la connexion. Avant de fixer solidement l'appareil, modifier les réglages du système, se reporter "Réglage du commutateur du système" à la page 32 et "Réglage d'Ai-NET" à la page 21.

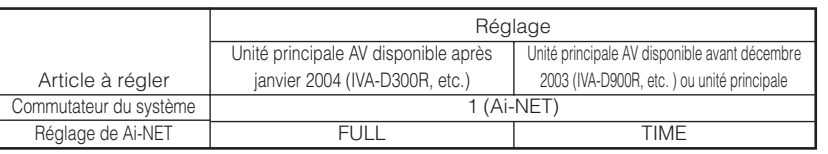

*• S'assurer de changer la position du commutateur du système de l'unité principale avant d'allumer l'appareil.*

- *• Se référer également aux instructions de fonctionnement des autres produits du système.*
- *Pour brancher un écran à l'arrière, effectuer une connexion avec la sortie RCA de l'écran avant (Syntonisateur de la TV).*

*Il n'est pas nécessaire de brancher le câble d'alimentation interconnecté (Allumage).*

# Pilotage du lecteur vidéo DVA-5210

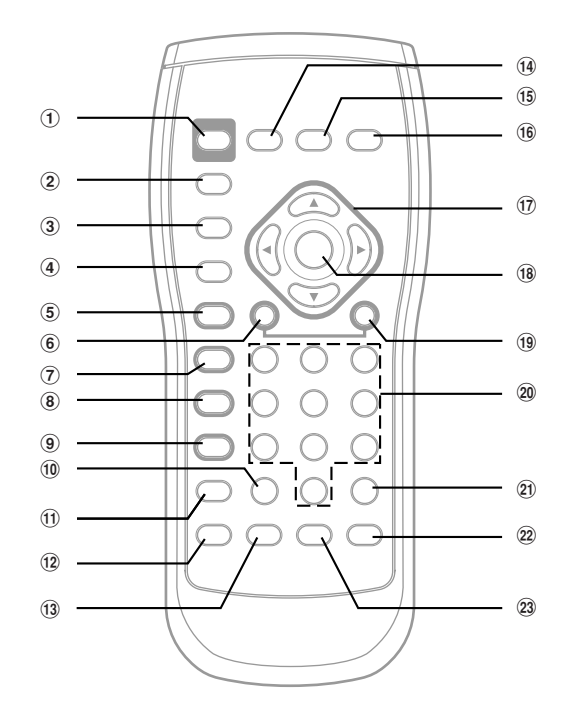

# 1 **Touche PWR**

Met l'appareil sous et hors tension.

2 **Touche SETUP** Affiche l'écran SETUP (réglage initial).

3 **Touche LIST**

Bascule entre le mode de recherche de dossiers et le mode de recherche de fichiers.

# 4 **Touche RETURN**

Revient à l'écran de sélection qui précède l'écran en cours.

#### 5 **Touche** -**/**J

Permute les modes de lecture et de pause.

#### 6 **Touche**  $\blacktriangleleft$

Mode CD : Appuyez sur cette touche pour revenir au début de la piste en cours. Maintenez la touche enfoncée pour revenir en arrière rapidement.

Mode MP3/WMA :

Appuyez sur cette touche pour revenir au début du fichier en cours.

## DVD/CD vidéo :

- Accède à la position souhaitée sur le disque.
- Pendant la lecture, maintenez la touche enfoncée pendant au moins 1 seconde pour revenir en arrière à double vitesse. Maintenez la touche enfoncée pendant au moins 5 secondes pour revenir en arrière à 8 fois la vitesse normale.

#### 7 **Touche** L

Effectue le PRE STOP. Appuyez à nouveau pour annuler PRE STOP et arrêter la lecture.

# 8 **Touche FOLDER** 8

Sélectionne les dossiers MP3/WMA.

# 9 **Touche FOLDER** 9

Sélectionne les dossiers MP3/WMA.

## ! **Touche CLR (ALL CLR)**

S'utilise pour effacer un par un les nombres qui ont été sélectionnés et saisis. Maintenez enfoncée cette touche pendant 2 secondes. Tous les caractères qui ont été sélectionnés et saisis sont

- effacés.  $(1)$  Touche REPEAT
- Répète la lecture.
- $(12)$  **Touche M.I.X.**
- Lecture M.I.X. pour les CDs et MP3/WMA.  $\overline{13}$  Touche AUDIO
- Commute les pistes audio.
- % **Touche DISPLAY** Affiche à l'écran l'état de la lecture.
- & **Touche MENU**
- Affiche le menu DVD.
- ( **Touche TOP M.**
	- Affiche le menu de titres.
- **17 A**, ▼, ◀, ▶
	- Sélectionne les rubriques affichées.
- ~ **Touche ENT.**
	- S'utilise pour activer la rubrique sélectionnée.
- **19** Touche **FH** 
	- Mode CD : Appuyez sur cette touche pour avancer au début de la piste suivante. Maintenez la touche enfoncée pour avancer rapidement. Mode MP3/WMA :

Appuyez sur cette touche pour avancer au début du fichier suivant.

- DVD/CD vidéo :
	- Accède à la position souhaitée sur le disque
	- Pendant la lecture, maintenez la touche enfoncée pendant au moins 1 seconde pour avancer le disque à double vitesse. Maintenez la touche enfoncée pendant au moins 5 secondes pour avancer le disque à 8 fois la vitesse normale.
	- Si vous appuyez sur cette touche et si vous la maintenez enfoncée quand le mode pause est activé, le disque est lu à vitesse lente.
	- L'image avance d'un cadre à la fois à chaque pression de la touche en mode pause.
- , **Clavier numérique**
- Entre les numéros.
- **Touche V.OUT**

Sortie DVD vidéo tandis qu'on utilise autre source. . **Touche ANGLE**

- Commute l'angle.
- / **Touche SUBTITLE** Commute les sous-titres.
- *• La commande peut ne pas être acceptée selon le type de disque et les conditions de lecture. Si le cas se produit, l'indicateur suivant sera affiché à l'écran:*

# Utilisation de la télécommande en option (RUE-4191)

Réglez le sélecteur de mode sur "EXT DVD" pour commander cet appareil.

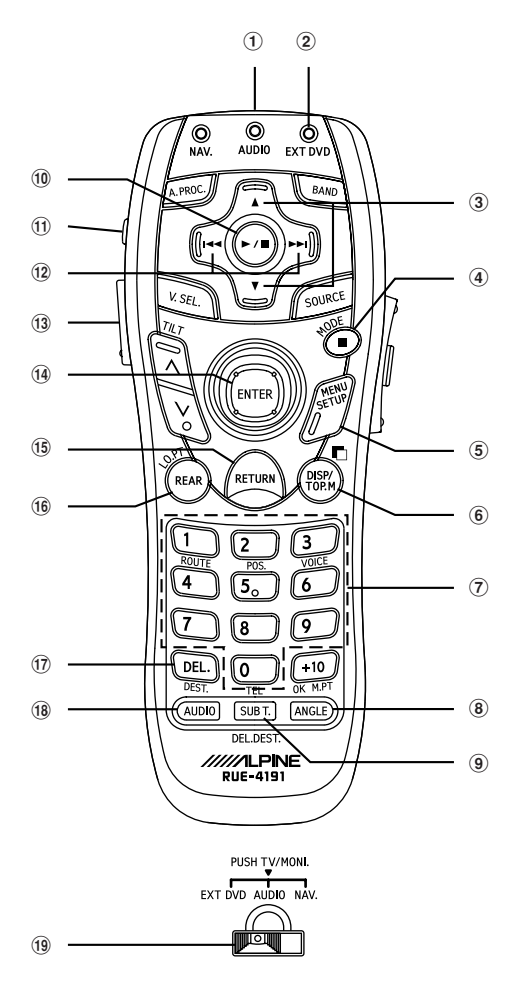

- 1 **Transmet les signaux de commande à distance.**
- 2 **Indique la transmission EXT DVD.**
- 3 **Change de dossier.**
- 4 **Arrêt**
- 5 **Affiche le menu DVD. Maintenez cette touche enfoncée pour accéder à l'écran SETUP (réglage initial).**
- 6 **Affiche l'état de la lecture. Maintenez cette touche enfoncée pour afficher le menu du titre.**
- 7 **Permet d'entrer des numéros.**
- 8 **Change d'angle. Maintenez cette touche enfoncée pour basculer en mode M.I.X.**
- 9 **Change de sous-titre.**
- ! **Permute les modes de lecture et de pause.**
- " **Commande la mise sous/hors tension. Maintenez cette touche enfoncée pour basculer entre les systèmes NTSC et PAL.**
- **(12) Permet de basculer entre chapitre, plage et fichier. Maintenez cette touche enfoncée pour effectuer une recherche rapide vers l'avant/arrière.**
- $(1)$  Active le rétroéclairage des touches de la **télécommande.**
- % **Sélectionne/valide un élément affiché à l'écran.**
- & **Revient à l'écran précédent.**
- ( **Affiche l'image du DVD alors qu'une autre source est active. (Pour connexion Ai-NET uniquement.)**
- ) **Supprime un des numéros sélectionnés/entrés. Maintenez cette touche enfoncée pour supprimer tous les numéros sélectionnés/entrés.**
- ~ **Permute le son. Maintenez cette touche enfoncée pour basculer en mode de répétition.**
- $(19)$  Réglez ce sélecteur sur "EXT DVD" pour **commander cet appareil.**
- *• Le fonctionnement peut s'avérer impossible, selon le type de disque et les conditions de lecture. Dans ce cas, le symbole suivant apparaît à l'écran :*

# **Appendix**

Product Information Card Produkt-Informationskarte Carte d'informations sur

#### **English** Filling in this Product Information Card is voluntary. If you fill in this card and send it to Alpine, your data will be tabulated into reference data for future Alpine product development. In addition, in the future you may receive information about new products or Survey Mail requesting additional opinions about Alpine products or services. If you agree to the above term, please sign your name in the indicated space and return the card. Any additional comments or inquiries may be sent to : Person in charge of Customer Service department Alpine Electronics (Europe) GmbH. Frankfurter Ring 117, 80807 München, Germany Phone: +49-(0)89-32 42 640 Q1. PRODUCT PURCHASED 1. Cassette Player 2. CD Player 3. MD Player 4. DVD Player 5. CD Changer 6. Amplifier 7. Speaker 8. Subwoofer 9. Monitor Controller 10. Video Monitor 11. Navigation 12. Processor/Equalizer 13. CD/Video CD Changer 14. Other Q2. MODEL NUMBER: Q3. DATE OF PURCHASE:<br>Month: Year: Month: Q4. If navigation system, which monitor? 1. Alpine  $\rightarrow$  (Model No.) 2. Other → (Brand Name) Q5. STORE TYPE WHERE PURCHASED: 1. Car Audio Specialist 2. Audio/Video Store 3. Electronics/Appliance Store 4. Car Accessories Shop 5. Other Q6. Type of vehicle in which this unit is installed: Make:<br>Make: Model:<br>Purchased Model Purchased Mode<br>Year: Year: Year: Year: Q7. How was this vehicle purchased? 1. Purchase 2. Lease Q8. Purpose of buying this unit? 1. Addition 2. Replacement ↓ • Previous brand replaced?<br>1. Factory installed Factory installed 2. Alpine 3. Other  $\rightarrow$  (Brand Name) Q9. Have you purchased Alpine products before? 1. First time 2. Two or More times Q10.When you purchased this Alpine unit, did you compare it with other brand? 1. Yes  $\rightarrow$  (Brand Name). 2. No. Q11.GENDER 1. Male 2. Female Q12.AGE Q13.MARITAL STATUS 1. Single 2. Married Q14.OCCUPATION **Deutsch** Das Ausfüllen dieser Produktinformations-Karte ist freiwillig. Sollten Sie diese Karte vervollständigen, so werden die Daten für zukünftige Produktentwicklungen von Alpine als Referenzdaten herangezogen. Ebenso können Sie in der Zukunft Informationen über neue Alpine Produkte erhalten oder uns auch Ihre Meinung über Alpine Produkte und Dienstleistungen im Rahmen von Kunden-Befragungen mitteilen. Stimmen Sie dem Kontakt durch Alpine zu, so würden wir Sie bitten, in dem dafür vorgesehenen Feld zu unterschreiben und die Karte kostenfrei an uns zurückzuschicken. Zusätzliche Kommentare und Meinungen können Sie gerne an den zuständigen Kontakt im Kundendienst Alpine Electronics (Europe) GmbH senden. Frankfurter Ring 117, 80807 München, Germany Phone: 089-32 42 640 Q1. gekauftes Gerät 1. Kassetten-Spieler 2. CD-Spieler 3. MD-Spieler 4. DVD-Spieler 5. CD-Wechsler 6. Verstärker 7. Lautsprecher 8. Subwoofer 9. Monitor-Controller 10. Video-Monitor 11. Navigationssystem 12. Prozessor/Equalizer 13. CD/Video-CD-Wechsler 14. andere Q2. Modellnummer: Kaufdatum: Monat: Jahr: Q4. Falls Navigationssystem: Welcher Monitor? 1. Alpine → (Modellnr.). 2. Anderer Hersteller → (Herstellername) Q5. Art des Geschäfts, in dem Sie das Gerät gekauft haben: 1. Spezialist für Auto-Audioanlagen 2. Audio/Video-Geschäft 3. Elektro-Geschäft 4. Autozubehör-Geschäft 5. Anderer Hersteller Q6. Art des Fahrzeugs, in das das Gerät installiert wurde:<br>Marke: Model Modell gekauft im<br>Jahr: Jahr: Baujahr: Q7. Wie haben Sie das Fahrzeug gekauft? 1. Kauf 2. Leasing Q8. Zweck des Kaufs dieses Geräts? 1. Zusätzlich 2. Austausch ↓ • Marke des ausgetauschten Geräts? 1. Serienmäßige Ausstattung 2. Alpine 3. Anderer Hersteller → (Herstellername) Q9. War dies das erste Mal, dass Sie ein Alpine-Gerät gekauft haben? 1. Erstes Mal 2. Zweites Mal oder öfter Q10.Haben Sie dieses Alpine-Gerät vor dem Kauf mit Geräten anderer Hersteller verglichen?  $1.$  Ja  $\rightarrow$  (Herstellername). 2. Nein Q11.Geschlecht 1. Männlich 2. Weiblich Q12.Alter Q13.Familienstand le produit **Français** En remplissant volontairement cette fiche, et en l'envoyant à Alpine, vous acceptez que ces informations soient utilisées par Alpine, dans le cadre de développement de nouveaux produits. Par ailleurs, vous autorisez Alpine à solliciter votre opinion par mailing sur de nouveaux produits ou services. Si vous acceptez les termes cidessus, veuillez signer cette carte à l'endroit indiqué, et nous la retourner. Tout autre commentaire ou demande doit être adressé à l'attention de: Responsable du service consommateur Alpine Electronics (Europe) GmbH. Frankfurter Ring 117, 80807 München, Germany Phone: +49-(0)89-32 42 640 Q1. PRODUIT ACHETE 1. Lecteur de cassette 2. Lecteur de CD 3. Lecteur MD 4. Lecteur DVD 5. Changeur de CD 6. Amplificateur 7. Haut-parleur 8. Haut-parleur de graves 9. Station Multimedia 10. Moniteur Vidéo 11. Navigation 12. Processeur/Egaliseur 13. Changeur de CD/CD Vidéo 14. Autre Q2. NUMERO DU MODELE: DATE D'ACHAT:<br>Mois: Année: Q4. Si c'est un système de navigation, quel moniteur?  $1.$  Alpine  $\rightarrow$  (N° du modèle) 2. Autre → (Marque) Q5. TYPE DE MAGASIN OU VOUS AVEZ ACHETE LE PRODUIT: 1. Spécialiste autoradio 2. Magasin audio/vidéo 3. Magasin d'électronique/appareils 4. Magasin d'accessoires automobiles 5. Autre<br>Q6. Type Type de véhicule dans lequel cet appareil est installé:<br>Marque:\_\_\_\_\_\_\_\_\_\_\_ Mo Marque: **Modèle:**<br>
Année<br>
Année Année Année du<br>d'achat: modèle: modèle: Q7. Comment avez-vous acheté ce véhicule? **Achat** 2. Location-bail Q8. Pourquoi avez-vous acheté cet appareil? 1. Addition 2. Remplacement ↓ • Marque précédente remplacée? Installée en usine 2. Alpine  $3.$  Autre  $\rightarrow$  (Marque) Q9. Aviez-vous déjà acheté des produits Alpine? Première fois 2. Deux fois ou plus Q10.Lorsque vous avez acheté ce produit Alpine, l'avez-vous comparé à une autre marque? 1. Oui → (Marque) 2. Non Q11.SEXE 1. Masculin 2. Féminin Q12.AGE Q13.SITUATION DE FAMILLE 1. Célibataire 2. Marié producto **Español** El envío de la información solicitada es voluntario. Si Vd. nos la remite, será utilizada de modo confidencial para el Vd. desea recibir información sobre nuevos productos de nuestra gama, indique su nombre en el espacio designado y remítanos la tarjeta. Cualquier solicitud adicional puede ser enviada a : Persona responsable del Electronics (Europe) GmbH. Phone: +49-(0)89-32 42 640 Q1. Producto Comprado 1. Radio/Cassette 2. Radio/CD 3. Reproductor de MD 4. Reproductor de DVD 5. Cambiador de CD 6. Amplificador 7. Altavoz 8. Subwoofer 9. Monitor de control 10. Monitor de video 11. Sistema de navegación 12. Procesador/Ecualizador 13. Cambiador de CD/Video CD 14. Otros Q2. Número de modelo: Q3. Fecha de compra:<br>Mes: Año: Mes: Q4. En caso de sistema de navegación, ¿qué monitor? 1. Alpine  $\rightarrow$  (N° de modelo) 2. Otros → (Nombre de marca) Q5. TIPO DE TIENDA DONDE COMPRÓ: 1. Especialista en audio de automóviles 2. Tienda de audio/video 3. Tienda de electrónica/electrodomésticos 4. Tienda de accesorios automovilísticos 5. Otros Q6. Tipo de vehiculo en que la unidad está instalada: Marca: Modelo: Año de Año del compra:\_\_\_\_\_\_\_\_\_\_\_ modelo: Q7. ¿Cómo fue comprado este vehiculo? . compra 2. Leasing Q8. ¿Propósito de comprar esta unidad? 1. Mejora del sistema 2. Sustitución ↓ • ¿Sustitución de marca anterior? 1. Instalado en la fábrica 2. Alpine 3. Otros → (Nombre de marca) Q9. ¿Ha comprado Vd. productos Alpine anteriormente? 1. Primera vez 2. Dos o más veces Q10.Cuando usted compró esta unidad Alpine, ¿la comparó con otros fabricantes? 1. Si → (Nombre de marca)  $2^{\circ}$  No. Q11.SEXO 1. Masculino 2. Femenino Q12.Edad Q13.Estado civil 1. Soltero

1. Company Owner/Self-employed/ **Freelance** 

1. Ledig 2. Verheiratet Q14.Beruf

Tätige 2. Leitende Angestellte 3. Sonstige Angestellte 4. Beamte 5. Schulbildung 6. Studium 7. Sonstige Q15.Kommentar:

1. Selbständige/Firmeninhaber/freiberuflich

- 2. Manager
- 3. Company Employee
- 4. Civil Servant
- 5. Educator
- 6. Student
- Other
- Q15.Comments

6. Etudiant . Autre\_

Q15.Commentaires

Q14.PROFESSION

Free-lance 2. Directeur 3. Employé de bureau 4. Fonctionnaire 5. Educateur

1. Entrepreneur/Travailleur indépendant/

Tarjeta de información del

# desarrollo de futuros productos Alpine. Si Servicio de Atención al Cliente de Alpine Frankfurter Ring 117, 80807 München, Germany

- 
- 

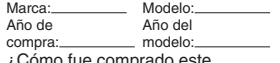

- 
- 
- 2. Casado
- Q14.Ocupación
	- 1. Propietario de empresa/Autónomo/ Profesional independiente
	- 2. Gerente
	- 3. Empleado de compañia
	- 4. Empleado público
	- 5. Profesor
	- 6. Estudiante
	- 7. Otros
- Q15.Comentarios

# Scheda informazioni prodotto

#### **Italiano**

La compilazione di questa formulario è volontaria. Se compilate questo formulario, ritornandolo ad Alpine, i Vostri dati saranno raccolti in un file di riferimento per lo sviluppo dei nuovi prodotti Alpine. In aggiunta Voi potrete ricevere in futuro informazioni riguardanti i nuovi prodotti o la richiesta di una Vostra opinione circa i prodotti o i servizi forniti da Alpine. Se siete d'accordo, Vi preghiamo di ritornarci il formulario completato negli appositi spazi con i Vostri dati. In caso desideriate fornire altri commenti o richiedere informazioni aggiuntive, potete indirizzare il tutto a : Responsabile dipartimento Servizio Clienti Alpine Electronics (Europe) GmbH. Frankfurter Ring 117, 80807 München, Germany

Phone: +49-(0)89-32 42 640

#### Q1. PRODOTTO ACQUISTATO

- 1. Lettore di cassette
- 2. Lettore CD 3. Lettore MD
- 4. Lettore DVD
- 5. CD Changer
- 6. Amplificatore
- 7. Altoparlante
- 8. Subwoofer
- 9. Radio Monitor
- 10. Monitor video
- 11. Sistema di navigazione
- 12. Processore/equalizzatore
- 13. Cambia CD/Video CD
- 14. Altro
- Q2. NUMERO MODELLO:
- Q3. DATA DI ACQUISTO:
- Mese: Q4. In caso di acquisto di un sistema di navigazione, quale monitor possiede?
- 1. Alpine  $\rightarrow$  (No. Modello) 2. Altro → Nome marca
- Q5. NEGOZIO DI ACQUISTO:
- 1. Specialista Car Stereo
- 2. Negozio di audio/video
- 3. Negozio di elettronica/elettrodomestici
- 4. Negozio accessori automobile
- 5. Altro
- Q6. Tipo di veicolo posseduto:<br>Marca: Modello:
- Modello:<br>Anno Marea.<br>Anno<br>acquisto modello:
- 
- Q7. Modalità acquisto
- 1. Acquisto
- 2. Leasing
- Q8. Scopo acquisto
- 1. Aggiunta
- 2. Sostituzione
- <sup>↓</sup> Marca sostituita
- 1. Installato di fabbrica
- 2. Alpine
- 
- 3. Altro → (Nome marca) Q9. Avevate già acquistato prodotti Alpine?
- 1. No
- 2. Due o tre volte
- Q10.Nell'acquistarlo, avete paragonato questo prodotto ad un'altra marca?
- 1. Si  $\rightarrow$  (Nome marca)
- 2. No
- Q11.SESSO 1. Maschile
- 2. Femminile
- Q12.ETÀ
- Q13.STATO CIVILE
- 1. Celibe/nubile
- 2. Coniugato/coniugata
- Q14.LAVORO
	- 1. Proprietario di azienda/artigiano/libero professionista
	-
	- 2. Manager 3. Impiegato
	- 4. Impiegato statale
	- 5. Insegnante 6. Studente
- $7.$  Altro
- Q15.Commenti
- I agree to the above stated terms of the Alpine Product Information Card.
- Ich stimme dem Kontakt durch Alpine für Informations- und Befragungszwecke zu.
- J'accepte les termes de cette carte d'information produit Alpine.
- Estoy conforme con los términos de la tarjeta de información sobre producto de Alpine.
- ◆ Autorizzo il trattamento dei miei dati personali ai sensi della legge 675/96.

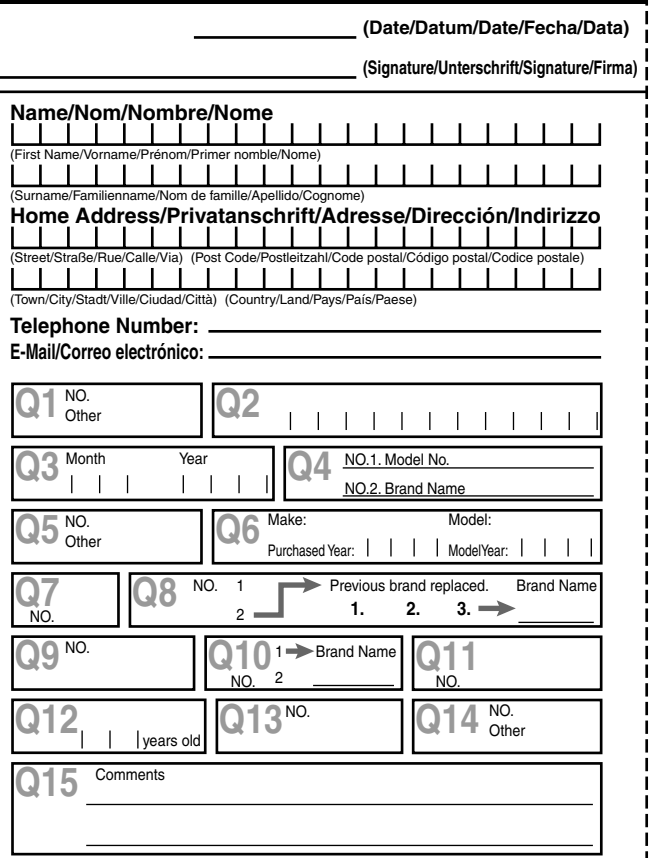

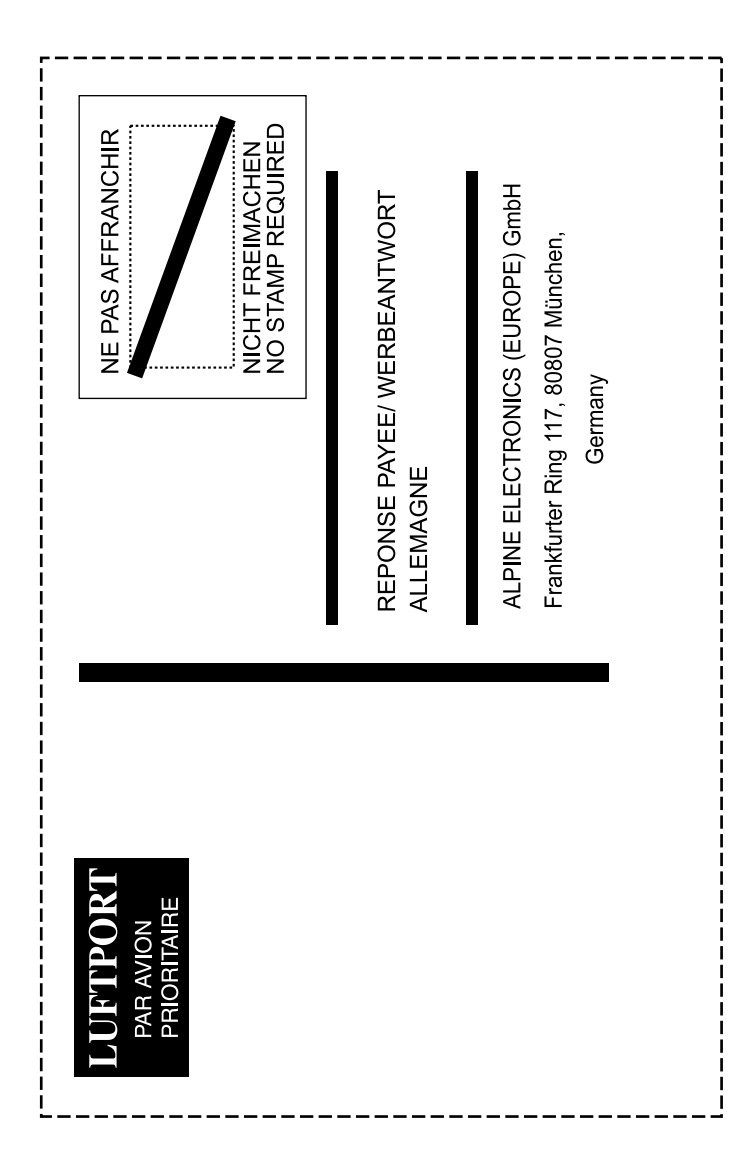